# Dell™ OptiPlex<sup>™</sup> FX170 **Quick Setup Guide**

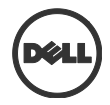

#### **Notes, Cautions, and Warnings**

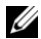

**NOTE:** A NOTE indicates important information that helps you make better use of your computer.

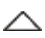

**CAUTION: A CAUTION indicates potential damage to hardware or loss of data if instructions are not followed.**

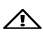

**WARNING: A WARNING indicates a potential for property damage, personal injury, or death.**

**Information in this document is subject to change without notice. © 2011 Dell Inc. All rights reserved.**

Reproduction of these materials in any manner whatsoever without the written permission of Dell Inc. is strictly forbidden.

Trademarks used in this text: Dell™, the DELL logo, and OptiPlex™ are trademarks of Dell Inc.

Other trademarks and trade names may be used in this publication to refer to either the entities claiming the marks and names or their products. Dell Inc. disclaims any proprietary

interest in trademarks and trade names other than its own.

Power adapter models that may be included are AU1361203N (Elementech International Co. Ltd.) and FSP036-DGAA1A (FSP Group Inc.)

**Regulatory Model: D05U Regulatory Type: D05U002**

\_\_\_\_\_\_\_\_\_\_\_\_\_

**October 2011 Rev. A03**

### **Additional Information**

To find additional information regarding the setup and configuration of your Dell thin client software please re fer to the Administration Guide:

- 1. Visit [http://support.dell.com](http://support.dell.com/)
- 2. Click on **Select a Product**.
- 3. Choose **Select Model Desktops OptiPlex FX130** or **FX170 Confirm**
- 4. Select **Manuals & Documentation**.

The Echo Management Console Dell Edition is included with your purchase of this Dell thin client system.

To download the Echo Management Console Dell Edition:

- 1. Visit [http://support.dell.com](http://support.dell.com/)
- 2. Select **Drivers & Downloads** from the top of the screen.
- 3. Select **Choose from a list of all Dell Products** and click **Continue**.
- 4. Choose **Desktops OptiPlex FX130** or **FX170**
- 5. Under **Operating System**, select **DeTOS** or **Windows Embedded**

Echo is available under the Applications category.

### **Dell™ OptiPlex™ FX170 Quick Setup Guide**

#### **Before Setting Up Your FX170**

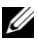

**NOTE:** Place the thin client in its vertical orientation for best performance.

Your FX170 terminal is shipped with the following items:

- 1 Power Cord
- 2 Adapter
- 3 Terminal Stand
- 4 Quick Setup Guide
- 5 Warranty and Support Information
- 6 End User License Agreement
- 7 CD Containing Open Source Code (DeTOS Only)
- 8 Safety, Environmental, and Regulatory Information
- 9 DVI-VGA Adapter

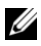

**NOTE:** Inspect all parts visually for damage. If anything is damaged, please contact Dell immediately to report the issue.

#### **Setup and Features Information**

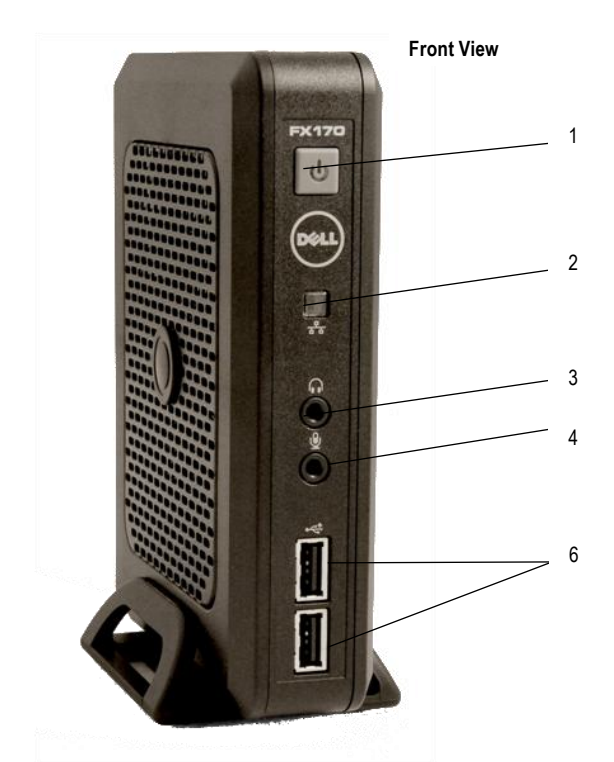

- 
- 3 Audio Line Out 4 Microphone
- Power Button 2 Network Activity Indicator LED
	-
	- USB 2.0 Connectors (2)

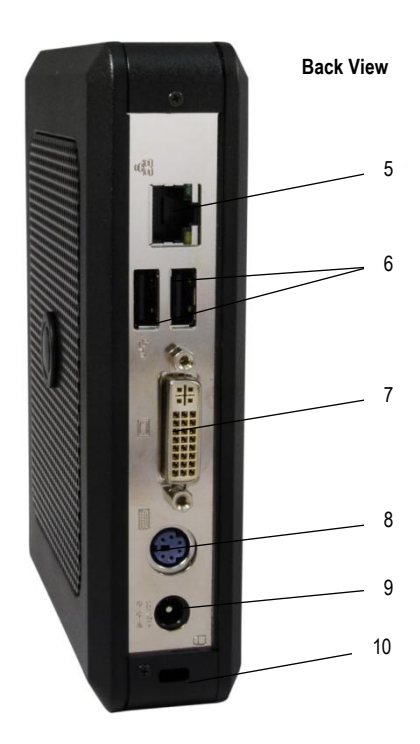

- Network Connector 6 USB 2.0 Connectors (2)
- DVI Connector 8 PS/2 Connector
- 9 Power Connector 10 Security Cable Slot
- 

#### **Quick Setup**

1 Connect the monitor to the DVI Connector on the back of the unit.

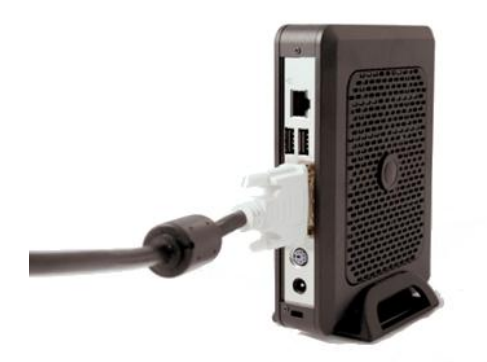

2 Connect the mouse and keyboard to the PS/2 or USB connectors, depending on what type you have.

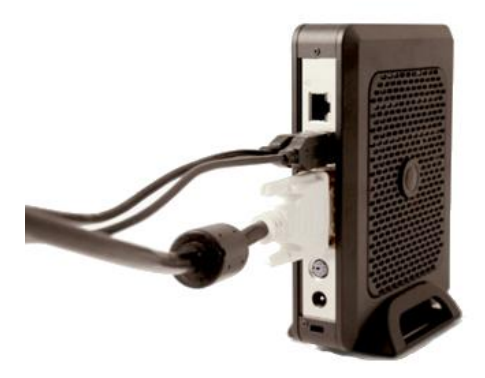

3 Connect the network cable to the Network Connector on the unit and the other end of the cable to your local network.

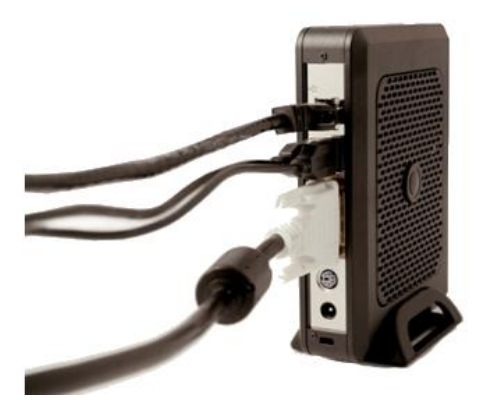

4 Connect the power supply to the FX170's power connector on the back of the unit.

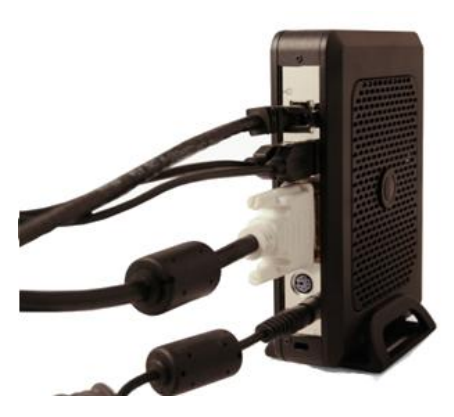

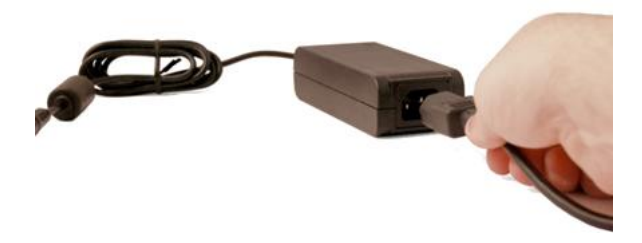

5 Plug the power cord into a surge-protected AC outlet.

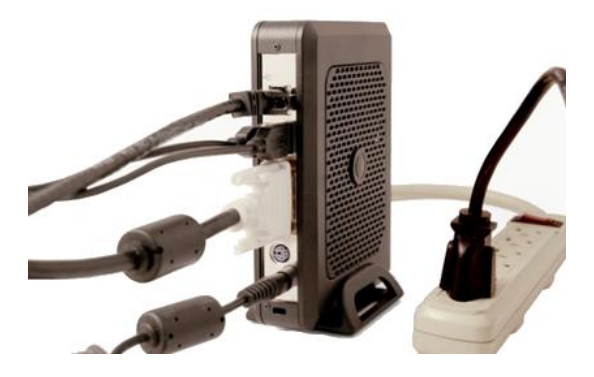

**CAUTION: To prevent overheating, and thus voiding your warranty, do not place anything on or over the thin client.**

6 Press the **Power** button to turn on the unit.

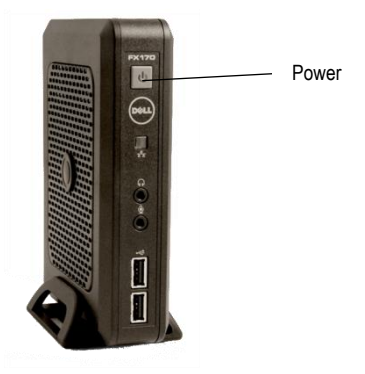

- **WARNING: Make all necessary connections before powering the unit on. Failure to do so may make the unit appear as if is not functioning properly. Do not shut the thin client down by removing the power cord. Loss of power can damage the unit.**
- **WARNING: Excessive sound pressure from earphones and headphones can cause hearing loss. Adjust the equalizer to increase or decrease the earphones' and headphones' sound pressure levels.**
- **CAUTION: It is important to not interrupt the power to the thin client while executing a firmware upgrade. Loss of power can result in a damaged operating system.**

# **Specifications**

**NOTE:** The following specifications are only those required by law to ship with your thin client. For a complete and current listing of the specifications for your thin client, go to support.dell.com.

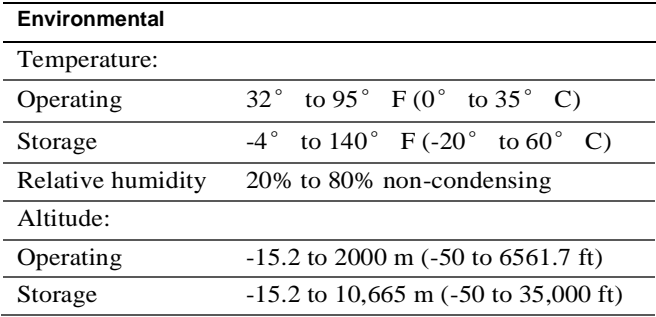

### **Finding More Information and Resources**

See the safety and regulatory documents that shipped with your thin client and the regulatory compliance website at [www.dell.com/regulatory\\_compliance](http://www.dell.com/regulatory_compliance) for more information on:

- Safety best practices
- Warranty
- **•** Terms and Conditions
- Regulatory
- Ergonomics
- End User License Agreement

## **Getting Help**

### **Contacting Dell**

For customers in the United States, call 800-WWW-DELL (800-999-3355).

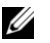

**NOTE**: If you do not have an active Internet connection, you can find contact information on your purchase invoice, packing slip, bill, or Dell product catalog.

Dell provides several online and telephone-based support and service options. Availability varies by country and product, and some services may not be available in your area. To contact Dell for sales, technical support, or customer service issues:

- 1 Visit **support.dell.com** and verify your country or region in the "Choose a Country/Region" drop down menu at the bottom of the page.
- 2 Click "Contact Us" on the left side of the page. Then select the appropriate service or support link based on your needs.
- 3 Choose the method of contacting Dell that is convenient for you.

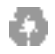

Printed in China

www.dell.com | support.dell.com

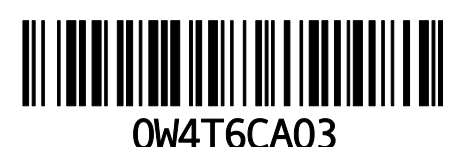

# Dell™ OptiPlex<sup>™</sup> FX170 **Leitfaden zur Schnelleinrichtung**

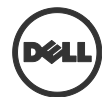

### **Hinweise, Vorsichtshinweise und Warnungen**

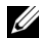

**HINWEIS:** Ein HINWEIS macht auf wichtige Informationen für die bessere Nutzung Ihres Computers aufmerksam.

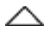

**VORSICHT: Ein VORSICHTSHINWEIS weist auf eine potenzielle Beschädigung der Hardware bzw. auf potenziellen Datenverlust hin, wenn die Anweisungen nicht befolgt werden.**

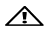

**WARNUNG: Eine WARNUNG weist auf eine potenzielle Beschädigung von Eigentum, Körperverletzungs- oder Todesgefahr hin.**

**© 2011 Dell Inc. Alle Rechte vorbehalten.**

\_\_\_\_\_\_\_\_\_\_\_\_\_

Die Vervielfältigung dieser Unterlagen auf jegliche Art ist ohne die schriftliche Erlaubnis von Dell Inc. streng verboten.

In diesem Text verwendete Warenzeichen: Dell™, das DELL-Logo und OptiPlex™ sind Warenzeichen von Dell Inc.

In dieser Veröffentlichung werden zur Bezugnahme auf Einheiten, die eigene Marken und Produktnamen haben, u.U. andere Warenzeichen und Markennamen genannt. Dell Inc. lehnt

jegliche Eigentumsrechte an firmenfremden Warenzeichen und Markennamen ab.

Zu den u.U. enthaltenen Netzadaptermodulen zählen u.a. AU1361203N (Elementech International Co. Ltd.) und FSP036-DGAA1A (FSP Group Inc.)

**Behördlich zugelassenes Modell: D05U Behördlich zugelassener Typ: D05U002**

**Oktober 2011 Rev. A03**

**Die Informationen in diesem Dokument können ohne vorherige Bekanntgabe geändert werden.**

## **Zusätzliche Informationen**

Weitere Informationen zur Einrichtung und Konfiguration Ihrer Dell Thin Client Software finden Sie im Administrationshandbuch:

- 1. Rufen Sie [http://support.dell.com](http://support.dell.com/) auf.
- 2. Klicken Sie auf **Select a Product**.
- 3. Wählen Sie **Select Model Desktops OptiPlex** $\rightarrow$  **FX130** oder **FX170** $\rightarrow$  **Confirm.**
- 4. Wählen Sie **Manuals & Documentation**.

Die Echo Management Console Dell Edition ist im Lieferumfang dieses Dell Thin Client-Systems enthalten.

So laden Sie die Echo Management Console Dell Edition herunter:

- 1. Rufen Sie [http://support.dell.com](http://support.dell.com/) auf.
- 2. Wählen Sie im oberen Bereich des Fensters **Drivers & Downloads**.
- 3. Wählen Sie **Choose from a list of all Dell Products** und klicken Sie auf **Fortfahren**.
- 4. Wählen Sie **Desktops**  $\rightarrow$  **OptiPlex**  $\rightarrow$  **FX130** oder **FX170**.
- 5. Unter **Operating System** wählen Sie **DeTOS** oder **Windows Embedded**.

Echo steht in der Kategorie "Anwendungen" zur Verfügung.

### **Dell™ OptiPlex™ FX170 Leitfaden zur Schnelleinrichtung**

#### **Vor der Einrichtung Ihres FX170**

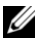

**HINWEIS:** Stellen Sie den Thin-Client für optimale Leistung vertikal ausgerichtet auf.

Ihr FX170-Terminal wird mit den folgenden Artikeln geliefert:

- 1 Netzkabel
- 2 Adapter
- 3 Terminalständer
- 4 Leitfaden zur Schnelleinrichtung
- 5 Garantie und Support-Informationen
- 6 Endbenutzer-Lizenzvertrag
- 7 CD mit offenem Quellcode (nur DeTOS)
- 8 Informationen zu Sicherheit, Umgebung und behördlichen Vorschriften
- 9 DVI-VGA-Adapter

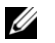

**HINWEIS:** Überprüfen Sie alle Teile auf sichtbare Beschädigungen. Falls irgendwelche Beschädigungen vorliegen, wenden Sie sich bitte umgehend an Dell, um das Problem zu melden.

#### **Einrichtung und Funktionsmerkmale**

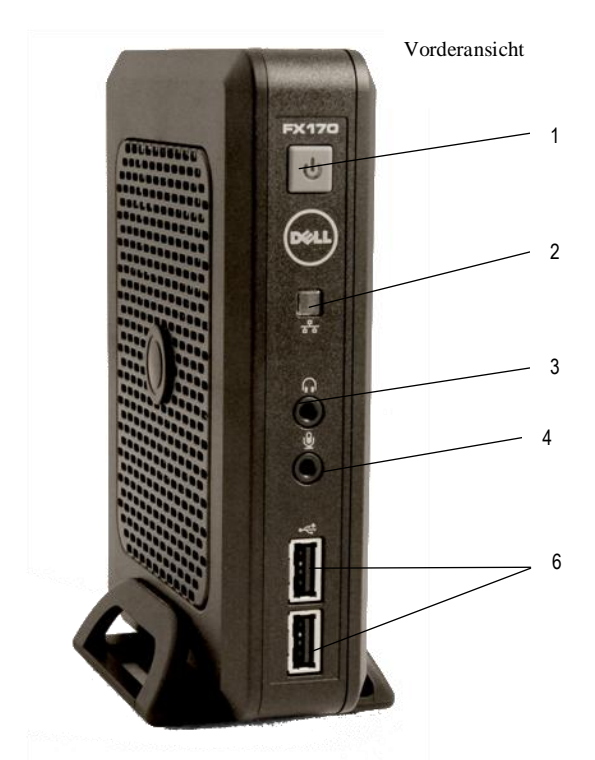

- 
- Audioleitung, Ausgang 4 Mikrofon
- Einschalttaste 2 LED-Anzeige für Netzwerkaktivität
	-
	- USB 2.0-Anschlüsse (2)

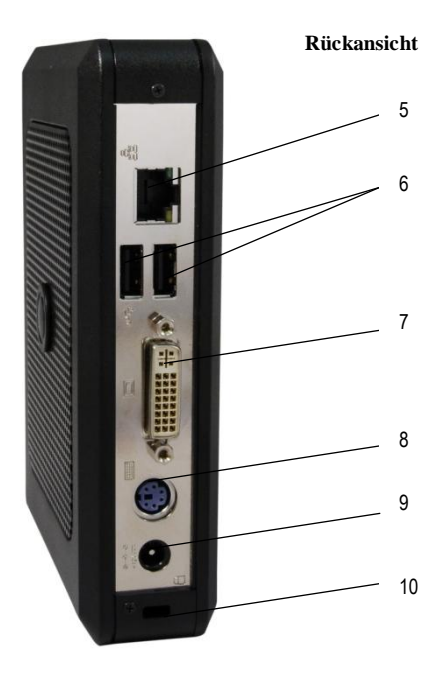

- Netzwerkanschluss 6 USB 2.0-Anschlüsse (2)
- DVI-Anschluss 8 PS/2-Anschluss
- 
- 
- Stromanschluss 10 Sicherheitskabelschlitz

#### **Schnelleinrichtung**

1 Schließen Sie den Monitor am DVI-Anschluss an der Rückseite des Geräts an.

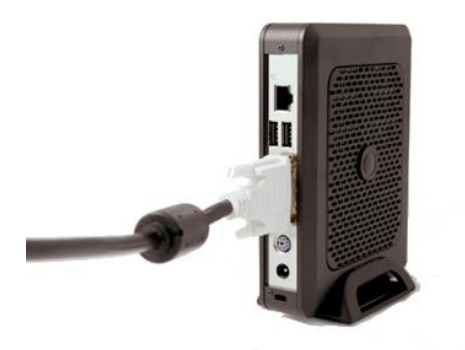

2 Schließen Sie die Maus und die Tastatur je nach vorhandenem Typ entweder an den PS/2- oder USB-Anschlüssen an.

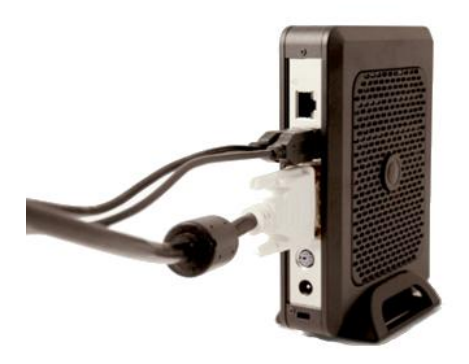

3 Schließen Sie das Netzwerkkabel am Netzwerkanschluss des Geräts und das andere Kabelende an Ihrem lokalen Netzwerk an.

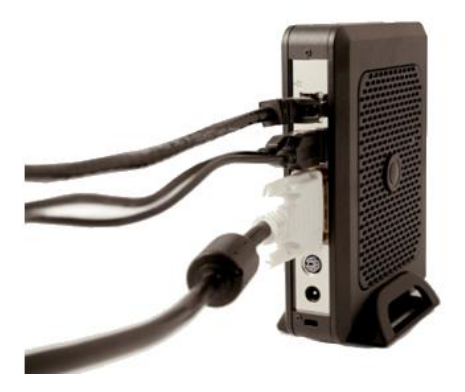

4 Schließen Sie das Netzteil am Stromanschluss des FX170 an der Rückseite des Geräts an.

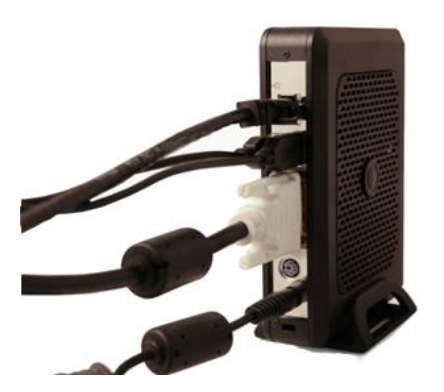

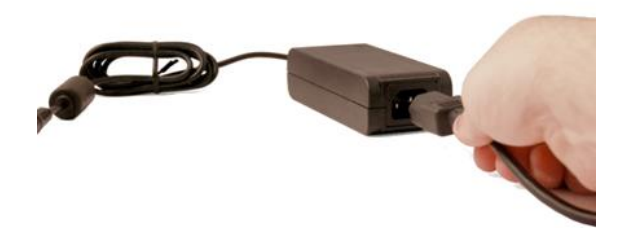

5 Stecken Sie das Netzkabel in eine Netzsteckdose mit Überspannungsschutz.

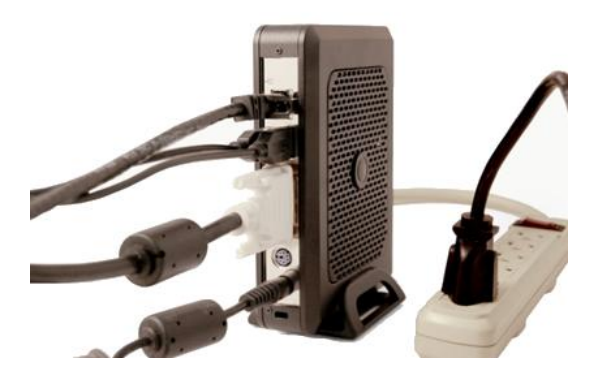

**VORSICHT: Um eine Überhitzung und Ungültigmachung Ihrer Garantie zu vermeiden, legen Sie nichts auf oder über den Thin-Client.**

6 Drücken Sie die **Einschalt-**Taste am Gerät um es einzuschalten.

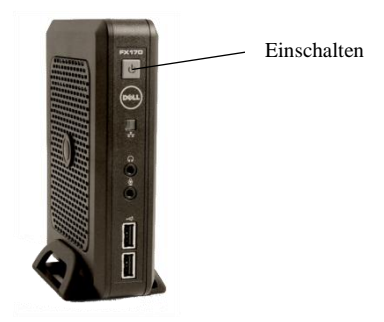

- **WARNUNG: Stellen Sie alle notwendigen Verbindungen her, bevor Sie das Gerät einschalten. Wird dies nicht getan, kann das Gerät den Anschein haben, nicht richtig zu funktionieren. Fahren Sie den Thin-Client nicht durch Abziehen des Netzkabels herunter. Stromverlust kann das Gerät beschädigen.**
- **WARNUNG: Überhöhter Schalldruck von Ohr- und Kopfhörern kann zu Gehörverlusten führen. Stellen Sie den Equalizer ein, um die Schalldruckpegel der Ohr- und Kopfhörer zu erhöhen bzw. zu reduzieren.**
- **VORSICHT: Es ist wichtig, dass die Stromzufuhr zum Thin-Client während der Durchführung eines Firmware-Upgrades nicht unterbrochen wird. Stromverlust kann zur Beschädigung des Betriebssystems führen.**

## **Technische Daten**

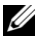

**HINWEIS:** Die folgenden technischen Daten umfassen nur die für den Versand Ihres Thin-Clients gesetzlich vorgeschriebenen. Eine vollständige und aktuelle Liste der technischen Daten für Ihren Thin-Client finden Sie unter support.dell.com.

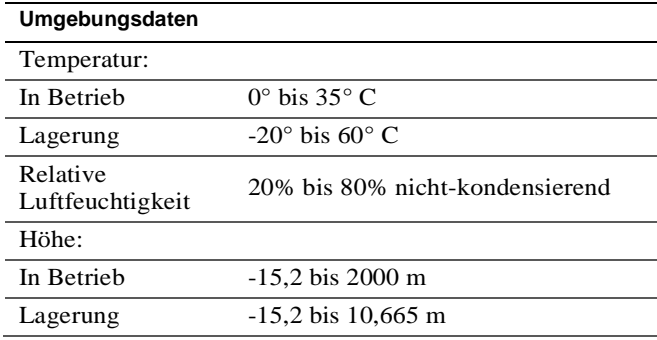

### **Finden weiterer Informationen und Ressourcen**

In den Dokumenten zu Sicherheit und behördlichen Vorschriften, die mit Ihrem Thin-Client geliefert wurden, und auf der Website für die Einhaltung behördlicher Auflagen unter [www.dell.com/regulatory\\_compliance](http://www.dell.com/regulatory_compliance) finden Sie weitere Informationen zu den folgenden Themen:

- Beste Sicherheitspraktiken
- **•** Garantie
- Bedingungen
- Behördliche Auflagen
- Ergonomie
- Endbenutzer-Lizenzvertrag

## **Anfordern von Hilfe**

#### **Kontaktaufnahme mit Dell**

Kunden in den USA rufen unter der Nummer 800-WWW-DELL (800-999-3355) an.

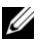

HINWEIS: Falls Sie keinen aktiven Internet-Anschluss haben, finden Sie Kontaktinformationen auf Ihrer Eingangsrechnung, dem Packzettel, der Rechnung oder im Dell-Produktkatalog.

Dell bietet mehrere Online- und telefonische Support- und Kundenservice-Optionen. Die Verfügbarkeit hängt vom Land und Produkt ab und einige Dienstleistungen sind in Ihrem Gebiet u.U. nicht verfügbar. So kontaktieren Sie Dell in Verkaufs-, technischen Support- oder Kundenservice-Angelegenheiten:

- 1 Gehen Sie zu **support.dell.com** und bestätigen Sie unten auf der Seite Ihr Land bzw. Ihre Region im Dropdown-Menü "Choose a Country/Region" (Ein Land/eine Region auswählen).
- 2 Klicken Sie links auf der Seite auf "Contact Us" (Kontaktinfo). Wählen Sie dann je nach Bedarf den entsprechenden Service oder Support-Link.
- 3 Wählen Sie die für Sie bequemste Methode zur Kontaktaufnahme mit Dell.

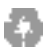

Gedruckt in China

www.dell.com | support.dell.com

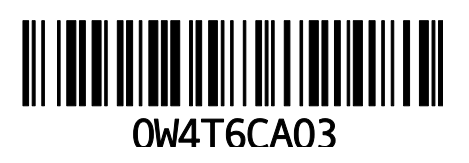

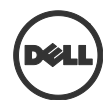

# Dell™ OptiPlex<sup>™</sup> FX170 빠른 설치 가이드

#### 참고**,** 주의 및 경고사항

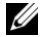

**참고:** 참고는 컴퓨터를 효과적으로 활용하는 데 도움이 되는 중요한 정보를 나타냅니다**.**

- 주의**:**주의는지침을준수하지않는경우데이터분실이나 하드웨어에가능한손상에대해표시하고있습니다**.**
- <u>/</u> 경고:경고는가능한재산상의손실이나개인상해 또는사망을 표시하고있습니다**.**

#### 이 문서에 있는 정보는 공지문없이 변경될 수 있습니다**. © 2011 Dell Inc.** 모든 판권 소유**.**

Dell Inc. 의 서면허가 없이 여하한 어떤 방법으로든지 이 재료의 복제는 엄격히 금지하고 있습니다.

이 본문에서 사용되는 상표: Dell™, DELL logo, 및 OptiPlex™ 은 Dell Inc.사의 상표입니다.

기타 상표 및 상표 명은 마크와 이름이든 아니면 그들의 제품을 주장하는 실체이든간에 이 인쇄물에서 사용될 수 있습니다. Dell Inc. 사는 본사 소유 이외의 일체의 상표 및 상표명 소유권한에 대한 책임을 지지 않습니다.

포함 될 수도 있는 전원 어댑터 모델은 AU1361203N (Elementech International Co. Ltd.) 및 FSP036-DGAA1A (FSP Group Inc.)입니다.

규제용 모델**: D05U** 규제 유형**: D05U002**

\_\_\_\_\_\_\_\_\_\_\_\_\_

#### **2011** 년 **10** 월개정**. A03**

### 추가 정보

사용자의 Dell 씬 클라이언트 소프트웨어의 설정 및 구성에 관한 추가 정보는 관리 안내서를 참조해 주십시오.

- 1. [http://support.dell.com](http://support.dell.com/) 을 방문합니다.
- 2. **Select a Product(**제품 선택**)**을 클릭합니다.
- 3. **Select Model(**모델 선택**) Desktops(**데스크탑**) OptiPlex FX130** 또는 **FX170 Confirm(**확인**)** 순으로 선택합니다.
- 4. **Manuals & Documentation(**설명서 및 문서**)**을 선택합니다.

Echo 관리 콘솔 Dell 에디션은 본 Dell 씬 클라이언트 시스템 구입 시 포함되어 있습니다.

Echo 관리 콘솔 Dell 에디션을 다운로드 하려면:

- 1. [http://support.dell.com](http://support.dell.com/) 을 방문합니다.
- 2. 화면 상단의 **Drivers & Downloads(**드라이버 및 다운로드**)**를 선택합니다.
- 3. **Choose from a list of all Dell Products(**모든 **Dell**  제품 목록에서 선택**)**를 선택하고 **Continue(**계속**)**를 클릭합니다.
- 4. **Desktops(**데스크탑**) OptiPlex FX130** 또는 **FX170** 을 차례로 선택합니다.
- 5. **Operating System(**운영 체제**)** 아래 **DeTOS** 또는 **Windows Embedded** 를 선택합니다.

Echo 는 응용 프로그램 범주 아래에 있습니다.

### **Dell™ OptiPlex™ FX170**  빠른 설치 가이드

#### **FX170** 를 설치하기 전에

#### **24 참고: 최상의 성능을 위해본 장치를 세로 방향으로 놓습니다.**

FX170 단말기는 아래 품목과 함께 배송됩니다:

- 1 전원 코드
- 2 어댑터
- 3 단말기 스탠드
- 4 빠른 설치 가이드
- 5 보증 및 지원 정보
- 6 최종 사용자 라이센스 동의서
- 7 오픈 소스 코드를 포함하는 CD (DeTOS 만 해당)
- 8 안전성, 환경, 및 규제 정보
- 9 DVI-VGA 어댑터

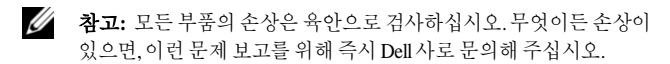
### 설치 및 기능 정보

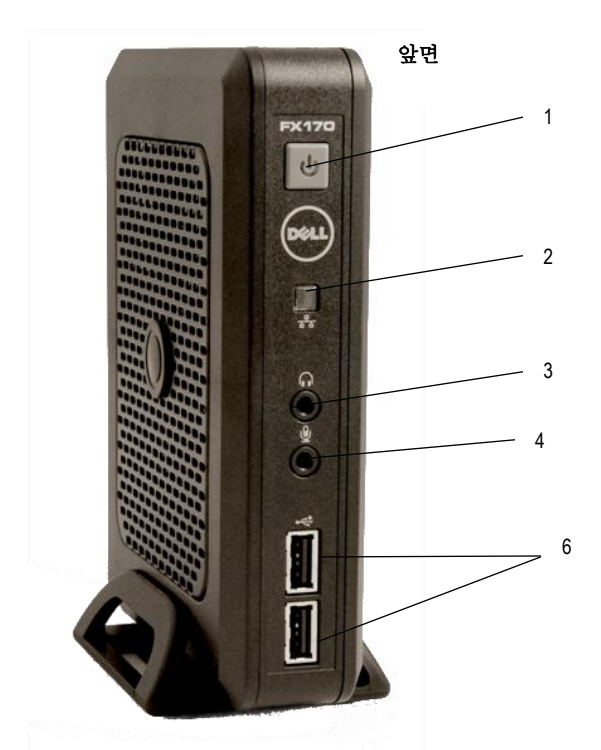

- 오디오 라인 아웃 4 마이크
- 전원 버튼 2 네트워크 상태 표시기 LED
	-
	- USB 2.0 커넥터 (2)

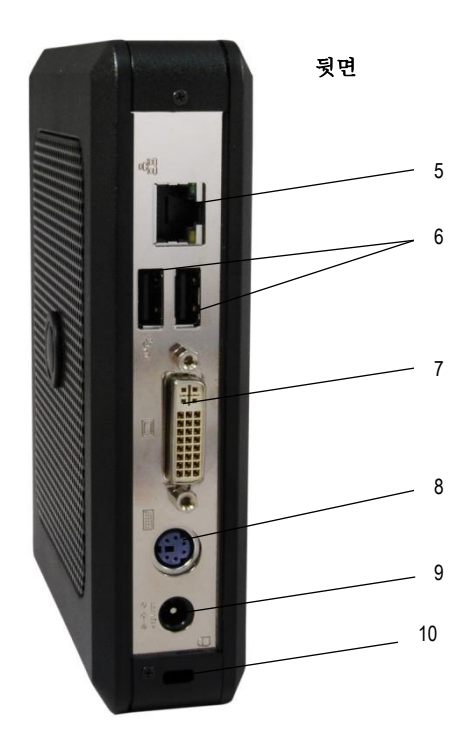

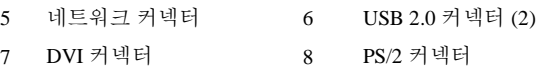

전원 커넥터 10 보안 케이블 슬롯

빠른 설치

1 모니터는 본 장치 뒷면에 있는 DVI 커넥터에 연결하십시오.

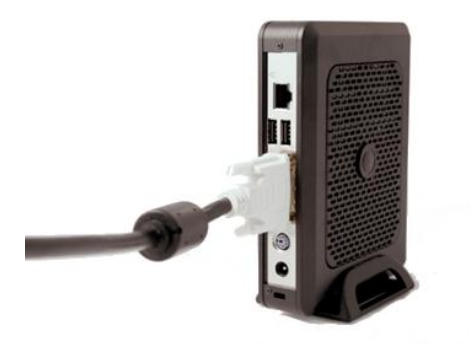

2 본인이 가지고 있는 유형에 따라서 마우스와 자판은 PS/2 혹은 USB 커넥터에 연결하십시오

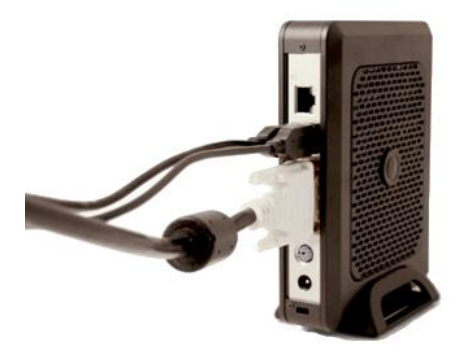

3 네트워크 케이블은 본 장치의 네트워크 커넥터에 연결하고 다른 케이블 끝은 현지 네트워크에 연결하십시오.

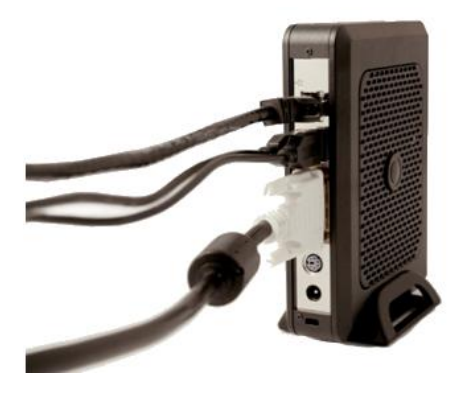

4 전원 공급기는 장치 뒷면에 있는 FX170 의 전원 커넥터에 연결하십시오.

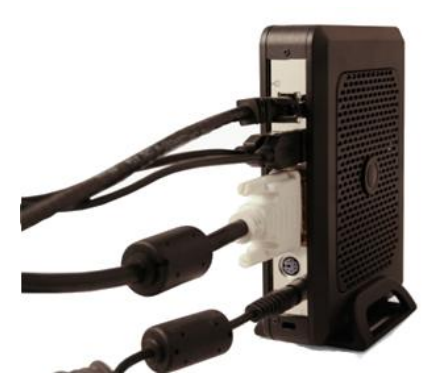

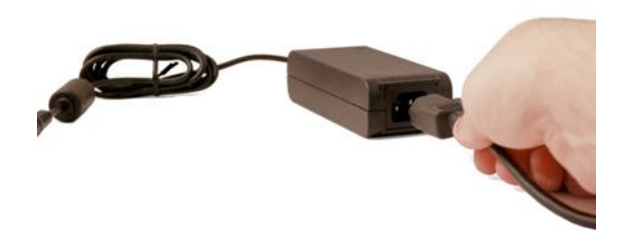

5 전원코드는 서지 방지 AC 아울렛에 플러그 합니다.

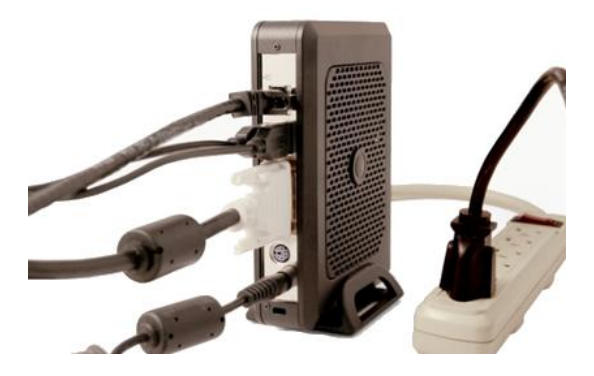

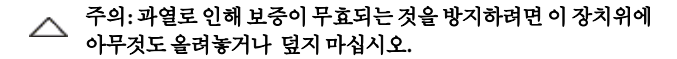

6 장치를 켜려면 **전원** 버튼을 누르십시오.

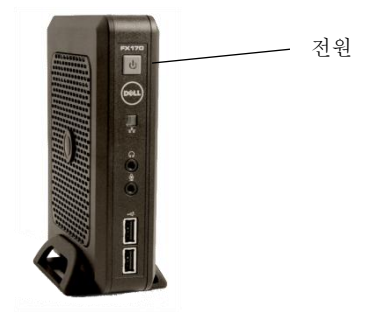

- 경고**:**장치에전원을켜기전에모든필요한연결을미리해야 합니다**.** 이렇게하지않는경우 마치장치가제대로기능하지않는 것처럼보일수도있습니다**.**전원코드를분리하여본장치를끄지 마십시오**.** 전원의상실로장치에손상을줄수 있습니다**.**
- 경고**:**이어폰및 헤드폰으로부터의과도음압은청력을상실하게 할수 있습니다**.** 이어폰및 헤드폰의음압수위를증대시키거나 감소시키려면이퀄라이저를조절하십시오**.**
- 주의**:**펌웨어업그레드시에장치에전원이중단되지않게하는 것이중요합니다**.**전원의상실로작동시스템을손상시킬수 있습니다**.**

# 규격 조건

**/ 참고:** 다음 규격 조건은 오로지 본 장치 발송 규정에 따른 요건입니다. 본 장치에 대한 완전한 현재 목록에 대해서는, support.dell.com을 방문하십시오.

| 화경    |                                                                          |
|-------|--------------------------------------------------------------------------|
| 온도:   |                                                                          |
| 작동    | $32^{\circ}$ - 95 $^{\circ}$ F (0 $^{\circ}$ - 35 $^{\circ}$ C)          |
| 보과    | $-4^{\circ}$ - 140 <sup>°</sup> F (-20 <sup>°</sup> - 60 <sup>°</sup> C) |
| 상대 습도 | 20% - 80% 비응축 습도                                                         |
| 해발:   |                                                                          |
| 작동    | $-15.2 - 2000$ m $(-50 - 6561.7$ ft)                                     |
| 보과    | $-15.2 - 10,665$ m $(-50 - 35,000$ ft)                                   |

# 추가 정보 및 자원 찾기

#### 아래 사항에 대한 추가 정보는

**[www.dell.com/regulatory\\_compliance](http://www.dell.com/regulatory_compliance)** 에 있는 규제 준수 <u>.</u><br>웹사이트 및 본 장치와 함께 배송되는 안전 규제 문서를 참조하십시오**:**

- 안전 최우수 모범 사례
- 보증
- $\bullet$  약과
- $\bullet$  규제
- 인체공학
- 최종 사용자 라이센스 동의서

## 도움 받기

#### **Dell** 사에 문의

미국내 고객은, 전화 800-WWW-DELL (800-999-3355)로 문의하십시오.

#### U 참고: 액티브한인터넷연결이없는경우**,** 구매청구서**,** 포장명세서**,**  청구서또는**Dell** 제품카다로그에서정보문의를찾을수있습니다.

Dell 사는 몇몇 온라인과, 전화 기반의 지원 및 서비스 옵션사항을 제공합니다. 구입은 국가나 제품에 따라서 다양하며, 일부 서비스는 귀 지역에서 가능하지 않을 수도 있습니다. 판매, 기술 지원 또는 고객 서비스 문제로 인해 Dell 사로 문의하려면:

- 1 **support.dell.com** 를 방문하거나 이 페이지 하단에 있는 "Choose a Country/Region(국가/지역 선택하기)" 드롭다운 메뉴에서 귀 국가나 지역을 확인하십시오.
- 2 페이지 왼쪽에 있는 "연락처(Contact Us)"를 클릭하십시오. 그런다음 필요에 따른 적절한 서비스나 지원 링크를 선택합니다.
- 3 본인에게 편리한 Dell 사의 문의 방법을 선택하십시오.

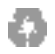

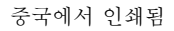

www.dell.com | support.dell.com

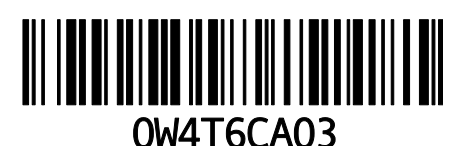

# Dell™ OptiPlex<sup>™</sup> FX170 **Guía rápida de instalación**

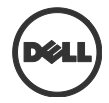

#### **Notas, precauciones y advertencias**

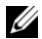

**NOTA:** una NOTA indica información importante que le ayuda a usar mejor su computadora.

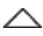

**PRECAUCIÓN: Una PRECAUCIÓN indica un posible daño al hardware o pérdida de datos si no se siguen las instrucciones.**

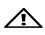

**ADVERTENCIA: Una ADVERTENCIA indica un posible daño a la propiedad, lesión personal o muerte.**

Marcas registradas utilizadas en este texto: Dell™, el logotipo de DELL y OptiPlex™ son marcas registradas de Dell Inc.

Se pueden utilizar otras marcas registradas y nombres comerciales en esta publicación para hacer referencia a entidades que reclaman estas marcas o nombres de sus productos. Dell Inc. renuncia a cualquier interés propietario en marcas registradas o nombres comerciales que no sean los suyos.

Los modelos de adaptador de energía que se pueden incluir son AU1361203N (Elementech International Co. Ltd.) y FSP036-DGAA1A (FSP Group Inc.)

**Modelo regulatorio: D05U Tipo regulatorio: D05U002**

\_\_\_\_\_\_\_\_\_\_\_\_\_

**Octubre de 2011 Rev. A03**

**La información contenida en este documento está sujeta a cambios sin previo aviso. © 2011 Dell Inc. Todos los derechos reservados**

Se prohíbe estrictamente cualquier reproducción que se haga de estos materiales en cualquier forma sin autorización previa por escrito de Dell Inc.

# **Información adicional**

Para obtener información adicional acerca de la configuración de su software Dell thin client, consulte la Guía de administración:

- 1. Visite [http://support.dell.com](http://support.dell.com/)
- 2. Haga clic en **Select a Product** (Seleccionar un producto).
- 3. Seleccione **Select Model** (Seleccionar modelo) **Desktops** (Computadoras de escritorio) **OptiPlex FX130** o **FX170 Confirm** (Confirmar).
- 4. Seleccione **Manuals & Documentation** (Manuales y documentación).

La Echo Management Console Dell Edition está incluida en su compra de este sistema Dell thin client.

Para descargar la Echo Management Console Dell Edition:

- 1. Visite [http://support.dell.com](http://support.dell.com/)
- 2. Seleccione **Drivers & Downloads** (Controladores y descargas) en la parte superior de la pantalla.
- 3. Seleccione **Choose from a list of all Dell Products**  (Seleccionar de una lista de todos los productos Dell) y haga clic en **Continue** (Continuar).
- 4. Seleccione **Desktops** (Computadoras de  $\text{e}$ scritorio)  $\rightarrow$  **OptiPlex** $\rightarrow$  **FX130** o **FX170**
- 5. En **Operating System** (Sistema operativo), seleccione **DeTOS** o **Windows Embedded**.

Echo está disponible en la categoría Applications (Aplicaciones).

# **Guía rápida de instalación de Dell™ OptiPlex™ FX170**

#### **Antes de configurar su FX170**

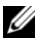

**NOTE:** Coloque el cliente delgado en orientación vertical para obtener un mejor desempeño.

Su terminal FX170 se embarca con los siguientes elementos:

- 1 Cable de suministro de energía
- 2 Adaptador
- 3 Soporte de terminal
- 4 Guía rápida de instalación
- 5 Información de garantía y soporte
- 6 Contrato de Licencia de Usuario Final
- 7 CD con código de fuente abierta (sólo DeTOS)
- 8 Información de seguridad, ambiental y regulatoria
- 9 Adaptador DVI-VGA

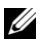

**NOTA:** Revise visualmente todas las piezas en busca de daños. Si encuentra algún daño, llame de inmediato a Dell para reportarlo.

#### **Información de instalación y funciones**

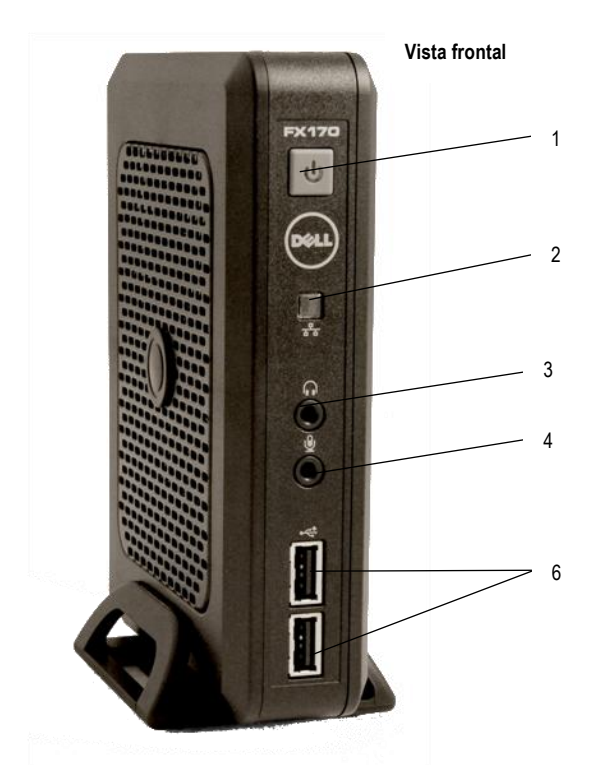

- 
- Salida de audio 4 Micrófono
- Botón de encendido 2 LED indicador de actividad de red
	-
	- Conectores USB 2.0 (2)

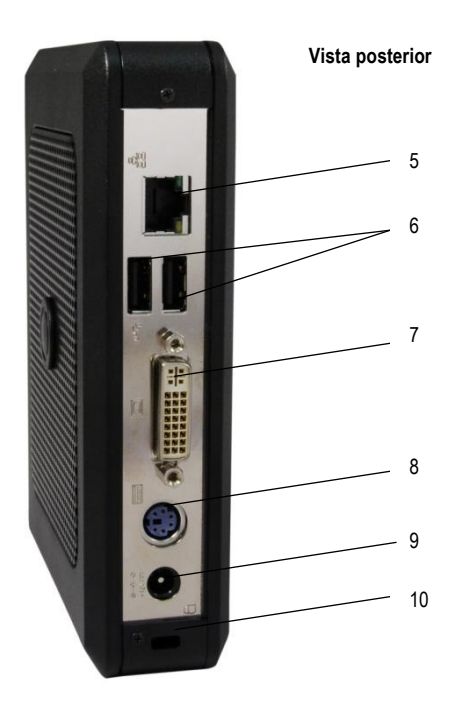

- Conector de red 6 Conectores USB 2.0 (2)
- 7 Conector DVI 8 Conector PS/2
- 9 Conector de energía 10 Ranura de cable de seguridad
- 
- 
- 

### **Configuración rápida**

1 Conecte el monitor al Conector DVI en la parte posterior de la unidad.

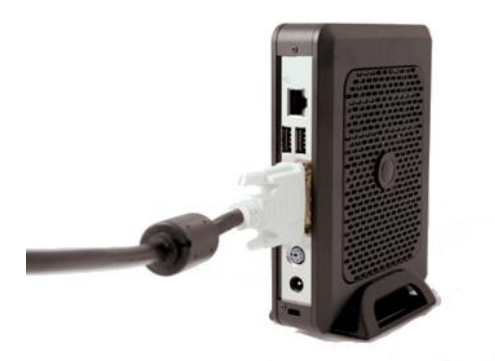

2 Conecte el mouse y el teclado a los conectores PS/2 o USB, dependiendo del tipo que tenga.*.*

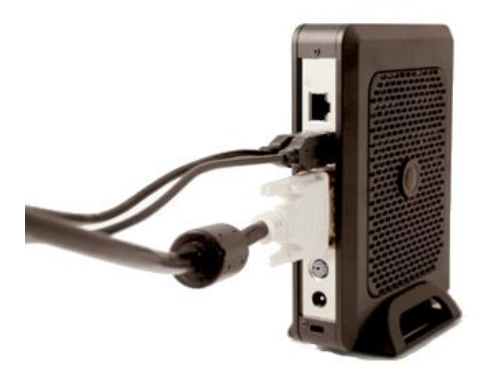

3 Conecte el cable de red al Conector de Red en la unidad y el otro extremo del cable a su red local.

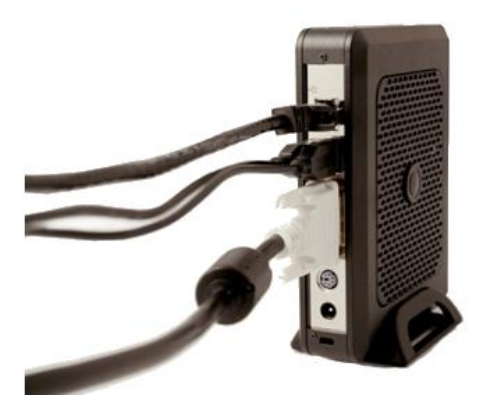

4 Conecte la fuente de energía al conector de energía del FX170 en la parte posterior de la unidad.

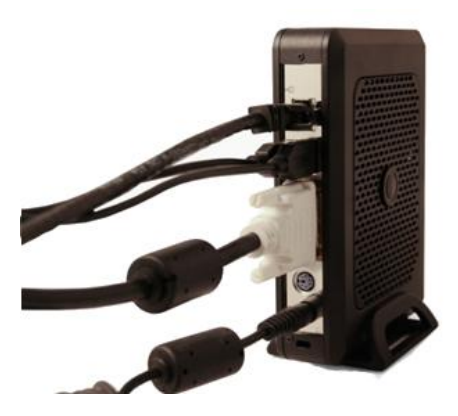

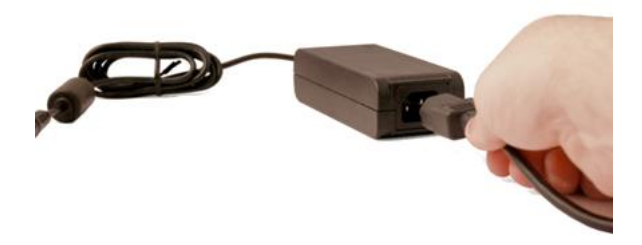

5 Enchufe el cable de suministro de energía a una salida de CA con protección contra sobrevoltaje.

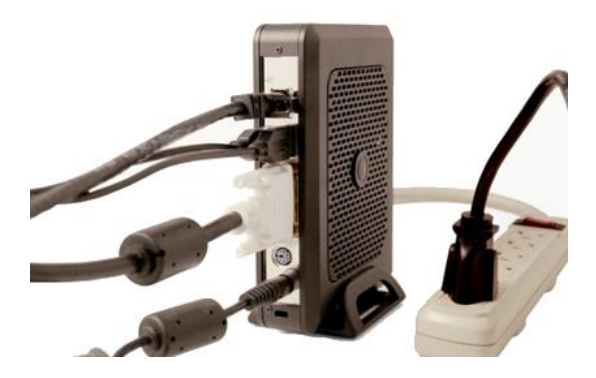

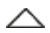

**PRECAUCIÓN: Para evitar sobrecalentamiento y anulación de su garantía, no coloque nada encima o sobre el cliente delgado.**

6 Presione el botón **Power** (Encendido/Apagado) para encender la unidad.

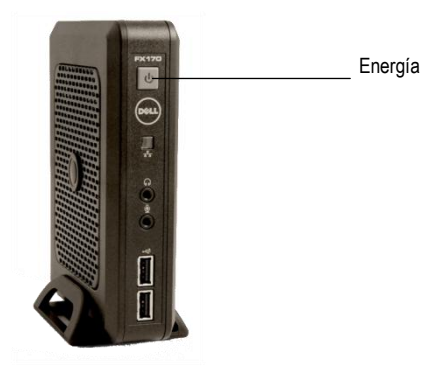

- **PRECAUCIÓN: Realice todas las conexiones necesarias antes de encender la unidad. De lo contrario, puede parecer que la unidad no está funcionando correctamente. No apague el cliente delgado al desconectar el cable de suministro de energía. La falta de energía puede dañar la unidad.**
- **ADVERTENCIA: La presión sonora excesiva de los audífonos puede causar pérdida auditiva. Ajuste el ecualizador para aumentar o disminuir el nivel de presión del sonido de los audífonos y auriculares.**
- **PRECAUCIÓN: Es importante no interrumpir la corriente hacia el cliente delgado mientras se realiza una actualización de firmware. La pérdida de energía puede dañar el sistema operativo.**

# **Especificaciones**

**NOTA:** Las siguientes especificaciones son sólo aquellas requeridas por ley para embarcar su cliente delgado. Para obtener una lista completa y actualizada de las especificaciones para su cliente delgado, vaya a support.dell.com.

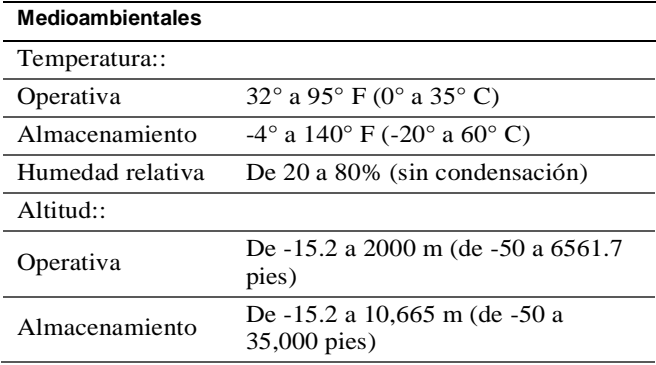

## **Encontrar mayor información y recursos**

Para mayor información, consulte los documentos de seguridad y regulatorios que se enviaron con su cliente delgado y el sitio web de cumplimiento regulatorio en [www.dell.com/regulatory\\_compliance:](http://www.dell.com/regulatory_compliance)

- Mejores prácticas de seguridad
- Garantía
- Términos y condiciones
- Regulatorios
- Ergonomía
- Contrato de licencia del usuario final

# **Obtener ayuda**

### **Contactar a Dell**

Para clientes en los Estados Unidos, llamar al 800-WWW-DELL (800-999-3355).

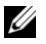

**NOTA**: Si no cuenta con una conexión activa a Internet, puede encontrar información de contacto en su factura de compra, boleta de empaque, recibo, o en el catalogo de productos de Dell.

Dell provee diversas opciones de soporte y servicio en línea y telefónicas. La disponibilidad varía por país y producto, y es posible que algunos servicios no estén disponibles en su área. Para contactar a Dell para asuntos relacionados con ventas, soporte técnico o servicio al cliente:

- 1 Visite **support.dell.com** y verifique su país o región en el menú desplegable "Choose a Country/Region" (Elija un país o región) en la parte inferior de la página.
- 2 Haga clic en "Contact Us" (Póngase en contacto con nosotros) a la izquierda de la página. Después seleccione el enlace de servicio o soporte apropiado según sus necesidades.
- 3 Elija el método para contactar a Dell que sea conveniente para usted.

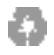

Impreso en China

www.dell.com | support.dell.com

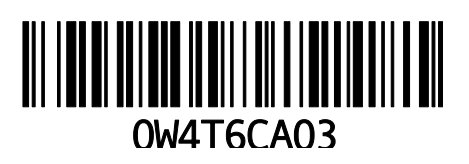

# Dell™ OptiPlex<sup>™</sup> FX170 快速安装使用指南

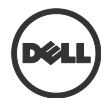

#### 注、注意和警告

名 注释: 注释用来说明重要的信息, 帮助您更好地使用计算机

注意:**"**注意**"**表示如果不按照说明操作,可能会导致硬件的损 坏或数据丢失。

警告:**"**警告**"**表示可能会造成资产损失、人身伤害,甚至死亡。

#### 本文件中的信息或会进行更改,恕不另行通知。 **© 2011 Dell Inc.** 版权所有。保留所有权利。

未经 Dell Inc. 书面许可,严禁以任何方式复制这些资料。

本文件中所用商标:Dell™、DELL 标志、和 OptiPlex™ 乃 Dell Inc. 的商标。

本文件中的其他商标和商品名称可以指拥有此标志的公司或是其制造的产品。Dell Inc. 对于其本身的商标和商品名称之外的商标和商品名称不拥有任何所有权。

此内的电源适配器型号可能包括 AU1361203N (Elementech International Co. Ltd.)和 FSP036-DGAA1A (FSP Group Inc. )

管制型号:**D05U** 管制类型:**D05U002**

\_\_\_\_\_\_\_\_\_\_\_\_\_

**2011** 年 **10** 月修订版 **A03**

# 附加信息

要找到更多有关您的戴尔瘦客户端软件的安装和配置的附 加信息,请参阅管理指南:

- 1. 请访问 [http://support.dell.com](http://support.dell.com/)
- 2. 请单击 **Select a Product**。
- 3. 请挑选 **Select Model Desktops OptiPlex FX130** 或 **FX170 Confirm**
- 4. 请选择 **Manuals & Documentation**。

您购买的戴尔瘦客户端系统内附带 Echo 管理控制台戴尔 版。

要下载 Echo 管理控制台戴尔版:

- 1. 请访问 [http://support.dell.com](http://support.dell.com/)
- 2. 从此页面的顶部选择 **Drivers & Downloads**。
- 3. 选择 **Choose from a list of all Dell Products**,然 后单击 **Continue**。
- 4. 挑选 **Desktops OptiPlex FX130** 或 **FX170**
- 5. 在 **Operating System** 下,选择 **DeTOS** 或 **Windows Embedded**

在应用程序类下可以找到 Echo。

### **Dell™ OptiPlex™ FX170**  快速安装指南

#### 在安装您的 **FX170** 之前

△ 注: 将瘦客户机垂直放置, 以达到最佳效果。

您的 FX170 终端机包装中将包括以下物件:

- 1 电源线
- 2 适配器
- 3 终端机支架
- 4 快速安装使用指南
- 5 保修和支持信息
- 6 终端用户许可协议
- 7 含有开放源代码的 CD (仅限 DeTOS)
- 8 安全、环境参数和管制信息
- 9 DVI-VGA 适配器

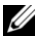

**/ 注:** 目检所有配件, 以确定有否受到损害。

如果任何配件受到了损害,请立即通知,并将此问题报告给 Dell。

### 安装使用及性能信息

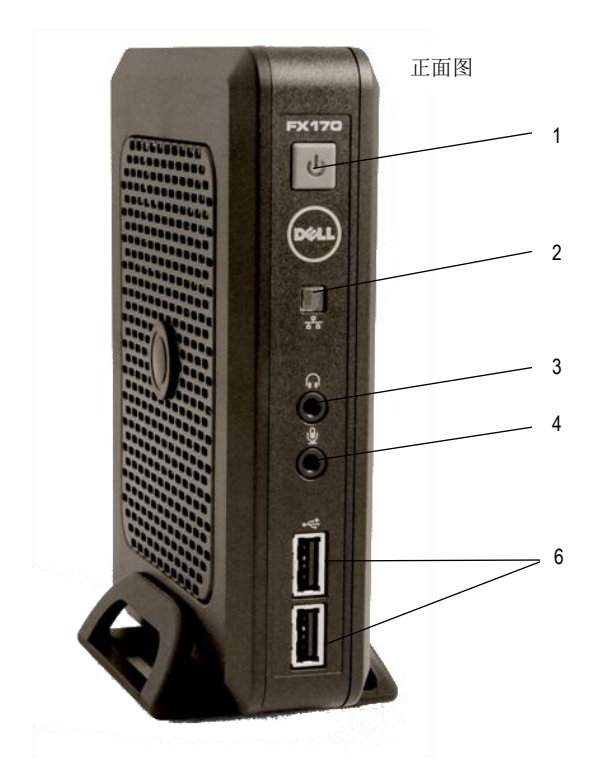

- 
- 
- 电源开关 2 网络活动指示灯
- 耳机连接器 4 麦克风连接器
	- USB 2.0 连接器(两个)

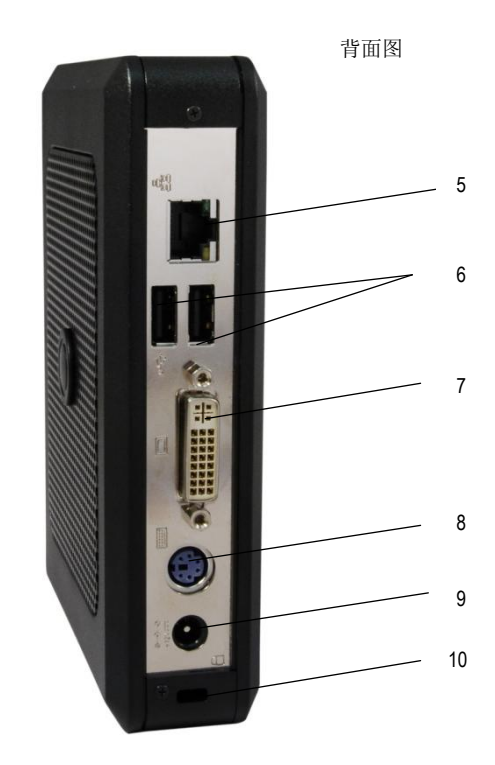

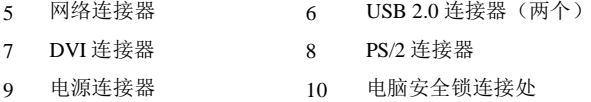

快速安装使用

1 将显示器连接到机器后方的 DVI 连接器。

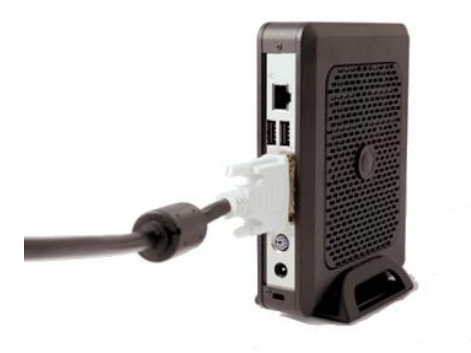

2 将键盘和鼠标连接到适当的 PS/2 或 USB 连接器。

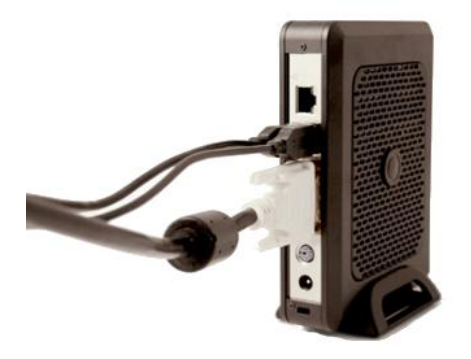
3 将网络线连接到机器上的网络连接器,并将另外一端 连接您的网络。

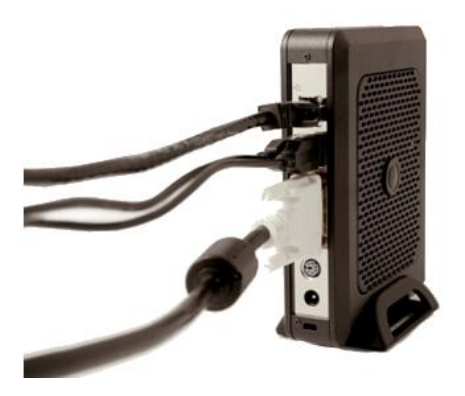

4 将电源供应连接到 FX170 机器后方的电源连接器。

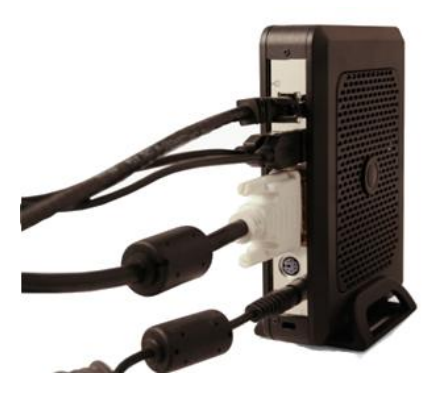

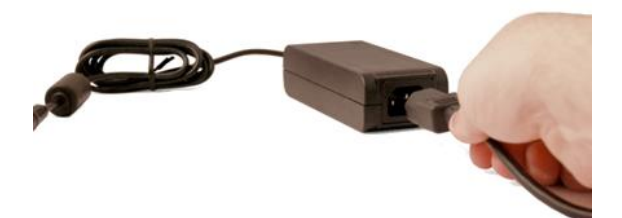

5 将电源线连接到有电涌抑制功能的交流电插座。

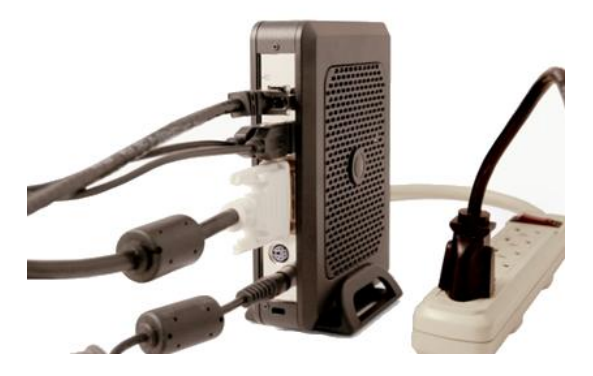

注意:以预防过热,导致保修无效,请不要将任何物件放置在 瘦客户机的上方或将其遮盖。

6 按下电源开关开启机器。

电源开关 $\overline{b}$  $\widehat{\mathbb{E}}$ Į Ó

- 警告:在开启机器之前,请完成所有必须的连接。否则,可能显示 出机器运行错误。请不要以拿开电源线来关闭瘦客户机。断电可能 会损害机器。
- 警告:耳机声压过高可能会造成听力损失。调整均衡器来增加或减 少耳机的声压。
- 注意:当瘦客户机进行固件升级时,请小心不要打断电源供应。断 电可能会造成操作系统的损坏。

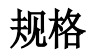

么注: 以下规格仅包括受法律限制, 瘦客户机在寄出时必有的 规格。若想得知您的瘦客户机所有和最新的规格列表,请访问 support.dell.com。

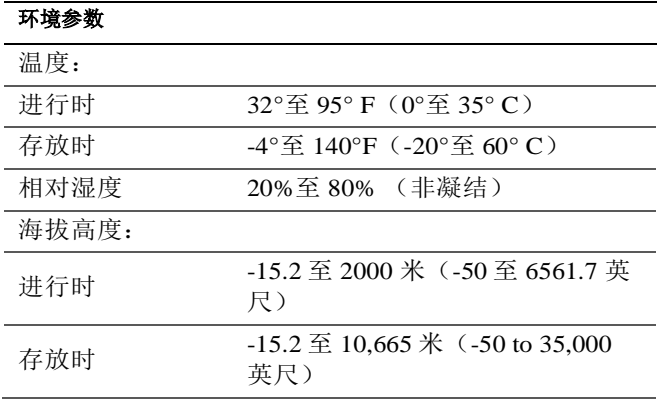

## 更多信息和资源

请查看连同您的瘦客户机一并寄出的安全和管制文件,或 访问 [www.dell.com/regulatory\\_compliance](http://www.dell.com/regulatory_compliance) 以获取更多有关 以下的资料:

- 最佳安全操作信息
- 保修信息
- 条款和条件
- 管制信息
- 人机工程学信息
- 终端用户许可协议

获得帮助

#### 联络 **Dell**

美国的客户请拨打 800-WWW-DELL(800-999-3355)。

**么 注:** 如果您不能使用网络, 您可以在您的购买发票、装箱单、账单或 Dell 产品目录上获得联络信息。

Dell 提供多个网上和电话支持和服务选择。并非全部地区 都拥有所有服务,提供范围根据国家和产品而异。若有销 售、技术支持或客户服务方面的疑问要联络 Dell:

- 1 访问 **support.dell.com** 并在网页下方的下拉式菜单 中的"选择国家/地区"确定您的国家和地区。
- 2 点按网页左边的"联络我们"。然后根据您的需要选 择合适的服务或支持连接。
- 3 选择方便您的方法联络 Dell。

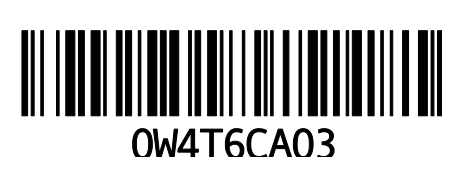

www.dell.com | support.dell.com

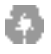

中国印制

## Dell™ OptiPlex<sup>™</sup> FX170

# 快速安裝使用指南

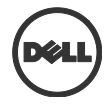

### 注、注意事項和警示

注:「注」表示可以幫助您更有效地使用電腦的重要資訊 U

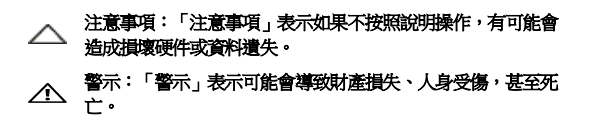

#### 本文件中資訊如有更改,恕不另行通知。 **© 2011 Dell Inc.** 版權所有。保留所有權利。

未經 Dell Inc.的書面許可,不得以任何方式複製這些資料。

本文件中所用商標:Dell™、 DELL 標誌和 OptiPlex™ 乃 Dell Inc.的商標。

本文件中的其他商標和產品和名稱可以指擁有此標誌的公司或是其製造的的產品。Dell Inc. 對於其本身的商標和商品名稱之外的商標和商品名稱不擁有任何所有權。

此內的電源轉接器型號可能包括 AU1361203N (Elementech International Co. Ltd.) 和 FSP036-DGAA1A (FSP Group Inc.)

管制型號:**D05U** 管制類型:**D05U002**

\_\_\_\_\_\_\_\_\_\_\_\_\_

**2011** 年 **10** 月修訂版 **A03**

# 其他資訊

若要尋找有關設定及配置 Dell 薄客端軟體的其他資訊, 請 參閱「管理手冊」:

- 1. 造訪 [http://support.dell.com](http://support.dell.com/)。
- 2. 按一下 **Select a Product**(選取產品)。
- 3. 選擇 **Select Model**(選取機型) **Desktops**(桌 面) **OptiPlex FX130** 或 **FX170 Confirm** (確認)。
- 4. 選取 **Manuals & Documentation**(手冊與說明文 件)。

在您購買此 Dell 薄客端系統時, Echo Management Console Dell Edition 已隨附其中。

若要下載 Echo Management Console Dell Edition:

- 1. 造訪 [http://support.dell.com](http://support.dell.com/)。
- 2. 從畫面頂端選取 **Drivers & Downloads**(驅動程 式與下載)。
- 3. 選取 **Choose from a list of all Dell Products**(從 所有 Dell 產品清單中選擇), 然後按一下 **Continue**(繼續)。
- 4. 選擇 **Desktops**(桌面) **OptiPlex FX130** 或 **FX170**。
- 5. 在 **Operating System**(作業系統)下,選擇 **DeTOS** 或 Windows Embedded (內嵌 Windows)。

#### 即可在 **Applications**(應用程式)類別下找到 **Echo**。

## **Dell™ OptiPlex™ FX170**  快速安裝使用指南

#### 在安裝您的 **FX170** 之前

4 注:將雷腦垂直放置,以達到最佳效果。

您的 FX170 終端機包裝中將包括以下物件:

- 1 電源線
- 2 轉接器
- 3 終端機支架
- 4 快速安裝使用指南
- 5 保固和支援資訊
- 6 終端用戶授權合約
- 7 含開放來源代碼的 CD(僅限 DeTOS)
- 8 安全、環境參數和管制資訊
- 9 DVI-VGA 轉接器

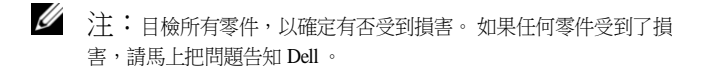

## 安裝使用及性能資訊

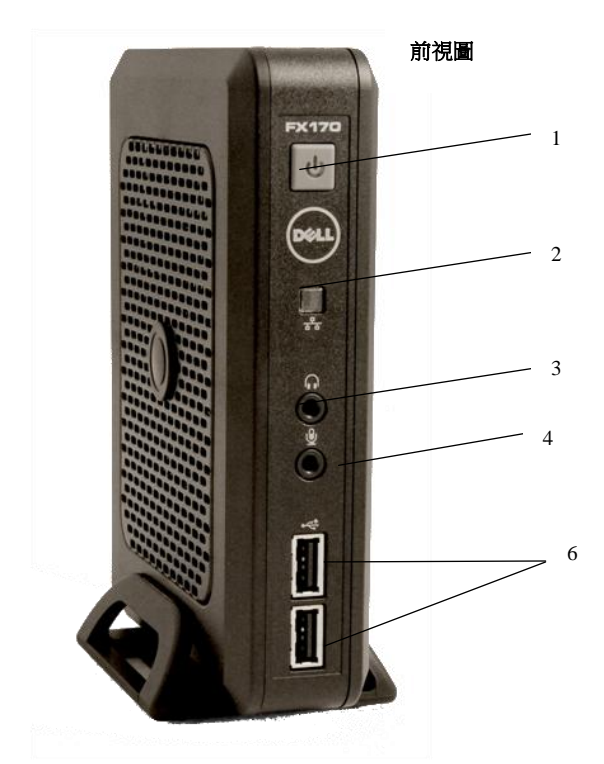

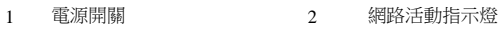

- 耳機連接器 4 麥克風連接器
	- USB 2.0 連接器(兩個)

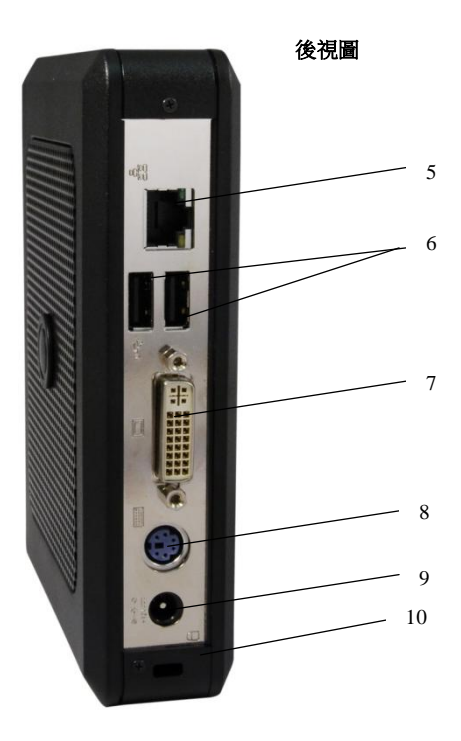

- 
- 
- 
- 網路連接器 6 USB 2.0 連接器(兩個)
- DVI 連接器 8 PS/2 連接器
- 電源連接器 10 電腦安全鎖連接處

快速安裝使用

1 將顯示器連接到後方的 DVI 連接器。

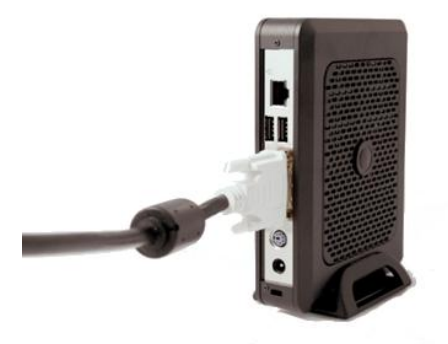

2 將鍵盤和滑鼠連接到適當的 PS/2 或 USB 連接器。

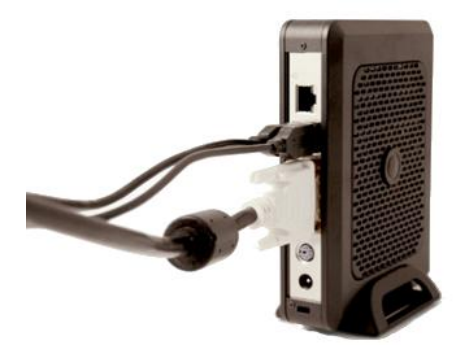

3 將網路線連接到電腦上的網路連接器,並將另一端連 接您的網路。

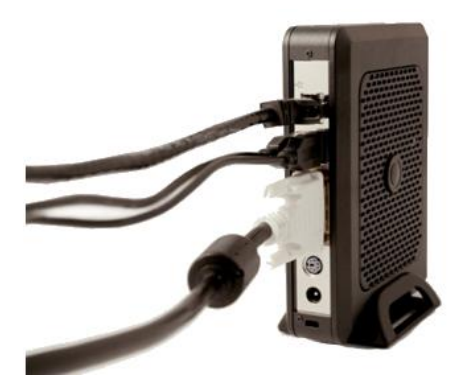

4 將電源供應連接到 FX170 機器後方的電源連接器。

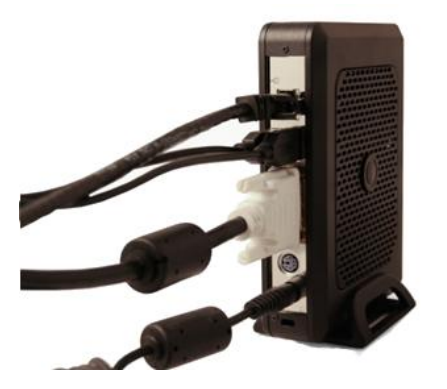

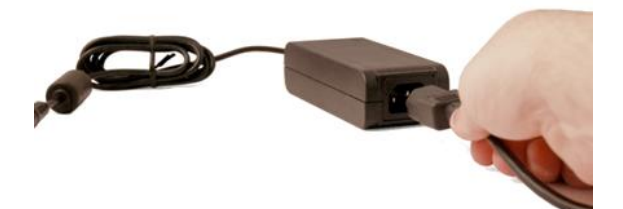

5 將電源線插進擁有電湧抑制功能的交流電插座。

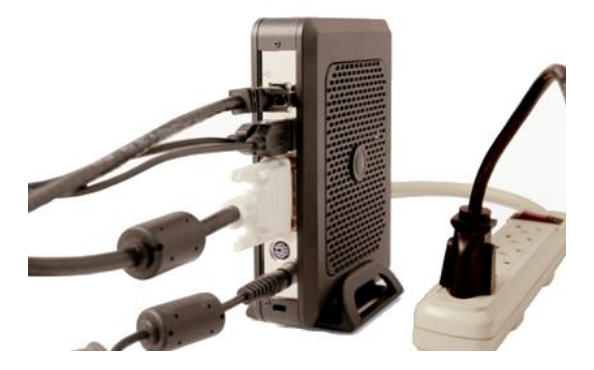

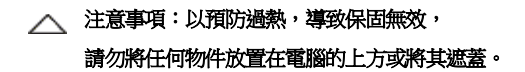

6 按下電源開關開啓機器。

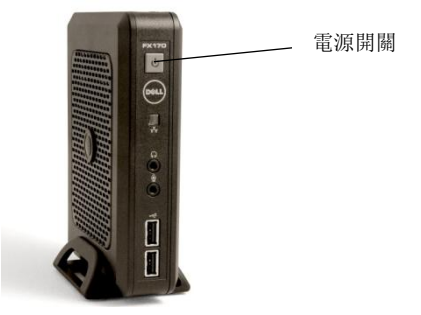

介 警示:在開啓機器之前請完成所有必要的連接。否則,可能會顯示 出機器運作錯誤。請不要以拉開電源線來關閉電腦。斷電可能會損 害機器。

- 个 警示:耳機聲壓過高可能會造成聽力損失。調整均衡器增加或減少 耳機的聲壓。
- 注意事項:當電腦正在進行固件升級時,切勿打斷電源供應 。斷 電可能會造成操作系統的損壞。

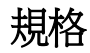

 $\mathscr{L}$ 注: 以下規格僅包括受法律限制,電腦在寄出時必有的規格。 若 想得知您的電腦所有和最新的規格清單,請訪問 support.dell.com。

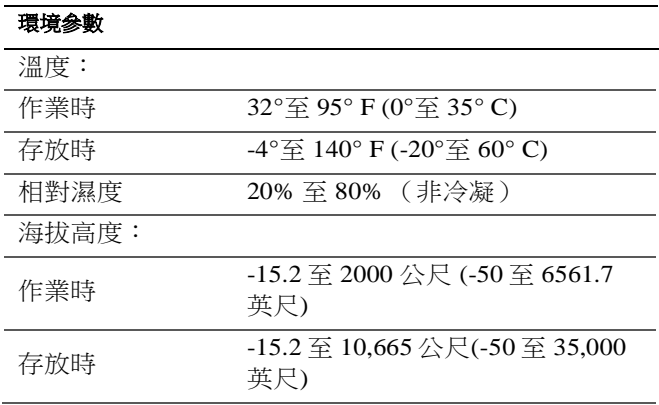

# 更多資訊和資源

請查閱連同您的電腦一併寄出的安全和管制文件,或訪問 [www.dell.com/regulatory\\_compliance](http://www.dell.com/regulatory_compliance) 以獲取更多有關以下 的資訊:

- 最佳安全操作資訊
- 保固資訊
- 條款和條件
- 管制資訊
- 人體工學資訊
- 終端用戶授權合約

獲得幫助

#### 聯絡 **Dell**

美國的客戶請撥打 800-WWW-DELL (800-999-3355)。

注:如果您不能使用網路,您可以在您的購買發貨票、包裝紙條、 結賬單或者 Dell 產品目錄上獲得聯絡資訊。

Dell 提供多個網上和電話支援和服務選擇。並非全部地區 都擁有所有服務,提供範圍根據國家和產品而異。若有銷 售、技術支援或客戶服務方面的疑問需要聯絡 Dell,請:

- 1 訪問 **support.dell.com**,並在網頁下方的下拉式項 目單中的「選擇國家/地區」確定您的國家或地區。
- 2 點按網頁左邊的「聯絡我們」。然後根據您的需要 選擇合適的服務或支援連接。
- 3 選擇方便您的方法聯絡 Dell。

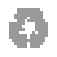

中國印製

www.dell.com | support.dell.com

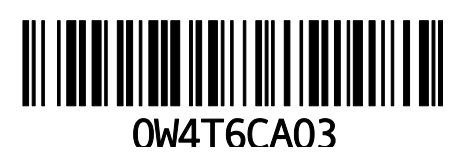

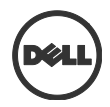

# Dell™ OptiPlex<sup>™</sup> FX170 クイックセットアップガイド

#### メモ、注意、警告

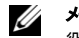

メモ:「メモ」は、お使いのコンピュータをよりよくご活用いただくために 役立つ重要情報です。

- △ 注意: 手順に従わなかった場合にハードウェアの損傷やデータの 可能性を示します。
- 警告: 物理的損害、けが、または死亡の原因となる可能性がある  $\triangle$ ことを示します。

#### この文書の情報は、事前の通知なく変更されることがあります。

**© 2011 Dell Inc. All rights reserved.**

\_\_\_\_\_\_\_\_\_\_\_\_\_

Dell Inc.の書面による許可のない複製は、いかなる形態においても厳重に禁じられていま す。

この文書で使われている商標:Dell™、DELL のロゴ、OptiPlex™は Dell Inc.の商標です。

この文書では、その他の商標や商標名が、それら商標や名称の所有権を持つ法人または その製品を参照するために使用される場合があります。Dell Inc.は、自社が所有権を有す るもの以外の商標や商標名に対するいかなる所有権も主張しません。

同梱されている可能性がある電源アダプタのモデルは、AU1361203N(Elementech International Co. Ltd.)と FSP036-DGAA1A(FSP Group Inc.)です。

規制適合モデル: **D05U** 規制適合タイプ: **D05U002**

**2011** 年 **10** 月 **Rev. A03**

# 追加情報

Dell シンクライアントソフトウェアの設定や構成に関す る追加情報は、管理ガイドを参照してください。

- 1. [http://support.dell.com](http://support.dell.com/) にアクセスします。
- 2. **[Select a Product]**をクリックします。
- 3. **[Select Model] [Desktops] [OptiPlex] [FX130]**または**[FX170][Confirm]**の順にク リックします。
- 4. **[Manuals & Documentation]**を選択します。

の Dell シンクライアントシステムをお買い上げいただく と、Echo Management Console Dell Edition がついてき ます。

Echo Management Console Dell Edition をダウンロード するには:

- 1. [http://support.dell.com](http://support.dell.com/) にアクセスします。
- 2. 画面上部の**[Drivers & Downloads]**を選択しま す。
- 3. **[Choose from a list of all Dell Products]**を選 択してから**[Continue]**をクリックします。
- 4. **[Desktops]→ [OptiPlex]→ [FX130]**または **[FX170]**の順に選択します。
- 5. [**Operating System**]で、[**DeTOS**]または **[Windows Embedded]** のいずれかを選びま す。

Echo は、Applications カテゴリからダウンロードできま す。

## **Dell™ OptiPlex™ FX170**  クイックセットアップガイド

#### **FX170** をセットアップする前に

#### ■ メモ:最適のパフォーマンスを実現するため、シンクライアントは縦にして 置いてください。

FX170 端末には以下が同梱されています。

- 1 電源コード
- 2 アダプタ
- 3 端末用スタンド
- 4 クイックセットアップガイド
- 5 保証書とサポート情報
- 6 エンドユーザライセンス契約
- 7 オープンソースコードを含む CD (DeTOS のみ)
- 8 安全、環境、規制に関する情報
- 9 DVI-VGA アダプタ

#### ■■ メモ:すべての部品を点検して損傷がないか確認してください。損傷した パーツがある場合は、速やかに Dell に連絡してください。

## セットアップと機能情報

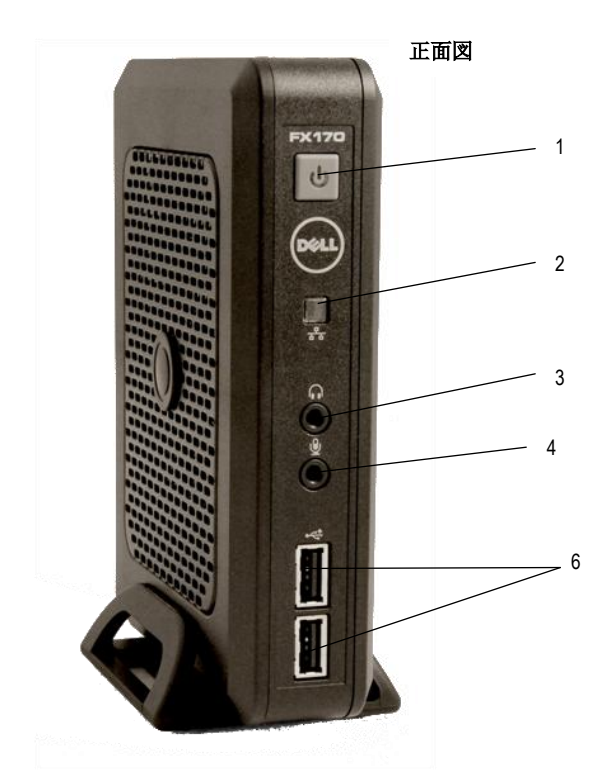

- 電源ボタン
- ヘッドホンコネクタ(ALO) 4 マイクコネクタ
- ネットワークアクティビティインジ ケータライト LED
	-

USB 2.0 コネクタ(2)

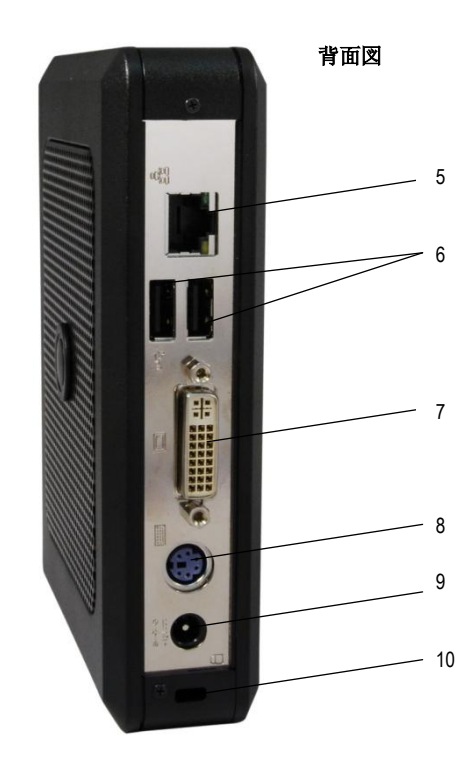

- 5 ネットワークコネクタ 6 USB 2.0 コネクタ (2) DVI コネクタ 8 PS/2 コネクタ
- 9 電源コネクタ 10 セキュリティケーブルスロット

## クイックセットアップ

1 モニターをユニット背面の DVI コネクタに接続します。

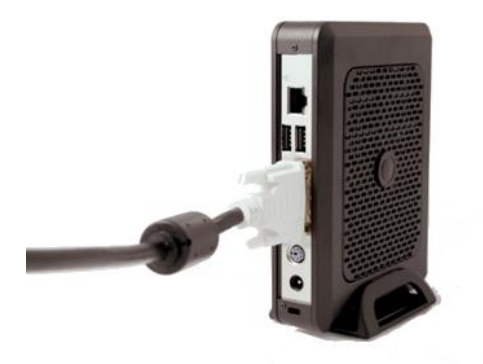

2 マウスとキーボードを、そのタイプに応じて PS/2 または USB コネクタに接続します。

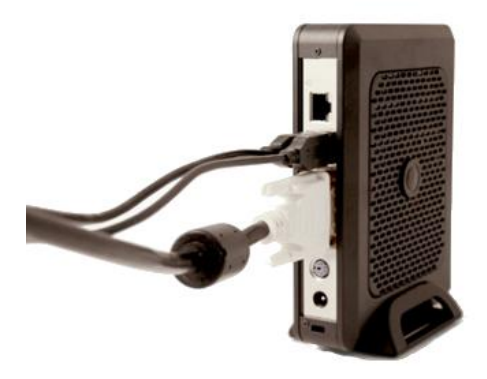

3 ネットワークケーブルの一端をユニットのネットワークコネ クタに接続し、もう一方の端をお使いのローカルネットワ ークに接続します。

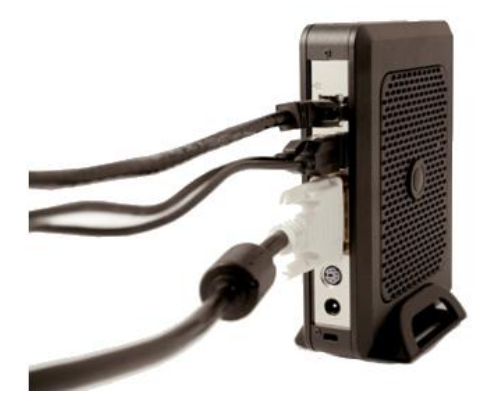

4 電源を FX170 背面にある電源コネクタに接続します。

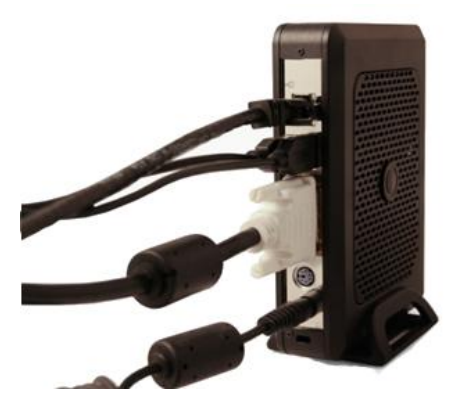

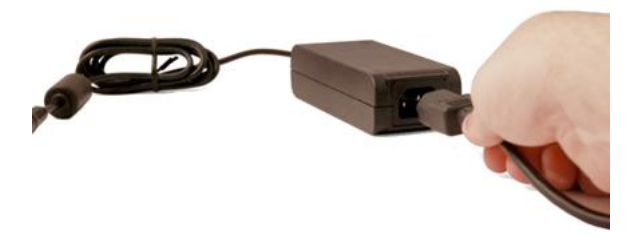

5 電源コードを、サージ保護機能の付いた AC コンセント に差し込みます。

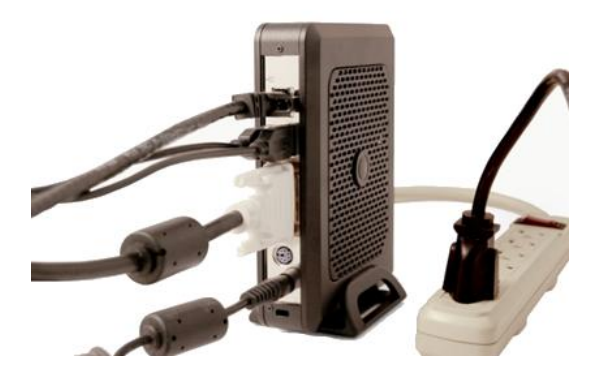

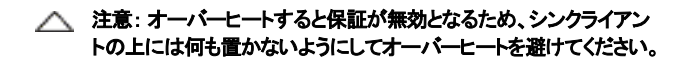

6 電源ボタンを押してユニットの電源を入れます。

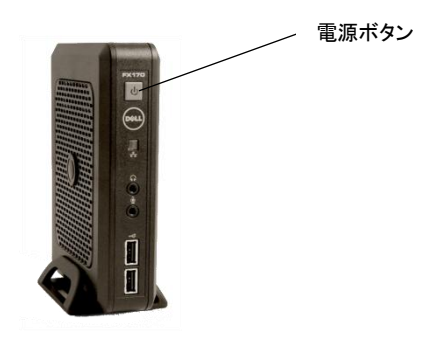

- 警告: ユニットの電源を入れる前に必要な接続をすべて行ってくださ い。必要な接続がすべてされていないと、ユニットが正しく機能してい ないようにみえる場合があります。電源コードを引き抜いてシンクライ アントをシャットダウンすることはおやめください。電源が突然切れると ユニット損傷の原因となる可能性があります。
- 警告: イヤフォンやヘッドフォンからの過剰な音圧は難聴の原因とな る可能性があります。イコライザーを使ってイヤフォンやヘッドフォンの 音圧を調整してください。
- 注意: ファームウェアをアップグレード中にシンクライアントの電源を 絶対に切らないでください。途中で電源が切れると、オペレーティング システム損傷の原因となる可能性があります。

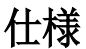
#### シンモ:次の仕様は、シンクライアントの出荷に際し、法により提示が 義務付けられている情報のみを記載しています。シンクライアントの 全項目を記載した最新のリストについては、support.dell.com をご覧く ださい。

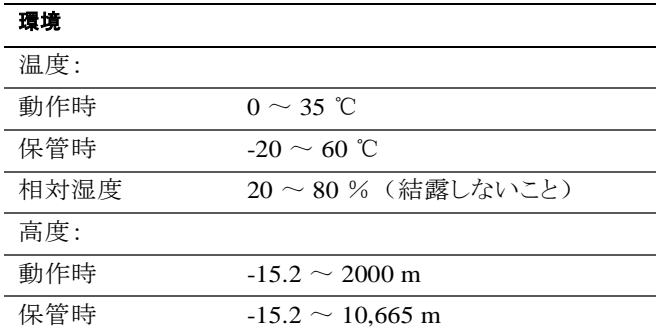

## その他の情報やリソース

ご使用のシンクライアントに同梱の安全と規制に関する情報、 ならびに規制準拠ウェブサイト([www.dell.com/regulatory\\_](http://www.dell.com/regulatory_compliance) [compliance](http://www.dell.com/regulatory_compliance))で、次の情報をご覧ください。

- 安全のためのベストプラクティス
- 保証
- ご利用規定
- 規制情報
- 人間工学
- エンドユーザライセンス契約

### サポートが必要なときは

#### Dell へのお問い合わせ

米国内のお客様は、800-WWW-DELL (800-999-3355)まで お電話ください。

#### ■ メモ: インターネット接続がご利用になれない場合は、 ご購入時のインボイス、納品書、Dell の製品カタログに お問い合わせ先情報が記載されています。

Dell でけ オンラインおよび雷話ベースのサポートとサービス のオプションをいくつか提供しております。ご利用いただける サービスは国と製品によって異なり、一部のサービスはお住ま いの地域でご利用になれない場合もあります。 セールス テク ニカルサポート、サービスに関する Dell へのお問い合わせ方 法:

- 1 **support.dell.com** にアクセスし、ページ一番下の [Choose a Country/Region]ドロップダウンメニュー からご自分の所在国または地域をご確認ください。
- 2 ページ左側の「Contact Us]をクリックします。必要 に応じてサービスやサポートのリンクを選択します。
- 3 お客様にとって便利な Dell へのお問い合わせ方法を お選びください。

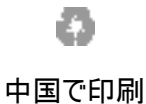

www.dell.com | support.dell.com

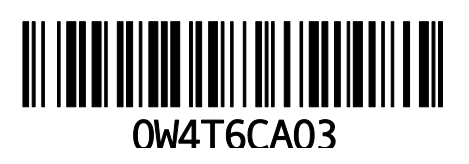

# Dell™ OptiPlex<sup>™</sup> FX170 **Guia de Instalação Rápida**

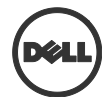

### **Observações, Cuidados e Avisos**

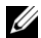

**OBSERVAÇÃO:** Uma OBSERVAÇÃO indica informações importantes que ajudam no melhor uso do computador.

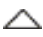

**ATENÇÃO: uma ATENÇÃO indica um possível dano ao hardware ou perda de dados se não seguidas as instruções.**

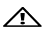

\_\_\_\_\_\_\_\_\_\_\_\_\_

**AVISO: um AVISO indica uma possibilidade de dano de bens, lesão pessoal ou morte.**

Marcas registradas usadas neste texto: Dell™, a logomarca da DELL e OptiPlex™ são marcas comerciais da Dell Inc.

Outras marcas registradas e de fantasia podem ser usadas nesta publicação para se referir às entidades que reivindicam as marcas e nomes, ou seus produtos. A Dell Inc. nega qualquer interesse proprietário em marcas registradas e de fantasia que não sejam as suas próprias.

Os modelos de adaptadores de energia que podem estar incluídos são o AU1361203N (Elementech International Co. Ltd.) e o FSP036-DGAA1A (FSP Group Inc.)

**Modelo de regulamentação: D05U Tipo de regulamentação: D05U002**

**Outubro de 2011 Rev. A03**

**As informações contidas nesta publicação estão sujeitas a mudança sem ávido prévio. © 2011 Dell Inc. Todos os direitos reservados.**

A reprodução destes materiais de qualquer forma sem a permissão por escrito da Dell Inc. é estritamente proibida.

### **Informações Adicionais**

Para encontrar informações adicionais sobre a instalação e configuração de seu software de thin client Dell, consulte o Guia de Administração:

- 1. Visite [http://support.dell.com](http://support.dell.com/)
- 2. Clique em **Select a Product**.
- 3. Escolha **Select Model Desktops OptiPlex FX130** ou **FX170 Confirm**
- 4. Selecione **Manuals & Documentation**.

O Echo Management Console Dell Edition está incluído na sua compra deste sistema de thin client da Dell.

Para fazer download do Echo Management Console Dell Edition:

- 1. Visite [http://support.dell.com](http://support.dell.com/)
- 2. Selecione **Drivers & Downloads** na parte superior da tela.
- 3. Selecione **Choose from a list of all Dell Products** e clique em **Continue**.
- 4. Escolha **Desktops OptiPlex FX130** ou **FX170**
- 5. Em **Operating System**, selecione **DeTOS** ou **Windows Embedded**

Echo está disponível na categoria Aplicativos.

### **Dell™ OptiPlex™ FX170 Guia Breve de Instalação**

### **Antes de configurar o FX170**

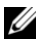

**OBSERVAÇÃO:** Posicione o thin client na vertical para obter um melhor desempenho.

O terminal FX170 é enviado com os seguintes itens:

- 1 Cabo de alimentação
- 2 Adaptador
- 3 Suporte do terminal
- 4 Guia de Instalação Rápida
- 5 Informações de garantia e suporte
- 6 Contrato de Licença do Usuário Final
- 7 CD com o código-fonte aberto (apenas DeTOS)
- 8 Informações ambientais, regulatórias e de segurança
- 9 Adaptador DVI-VGA

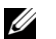

**OBSERVAÇÃO:**Inspecione todas as peças visualmente em busca de falhas. Se algo estiver danificado, entre em contato com a Dell imediatamente e informe o problema.

#### **Informações de configuração e recursos**

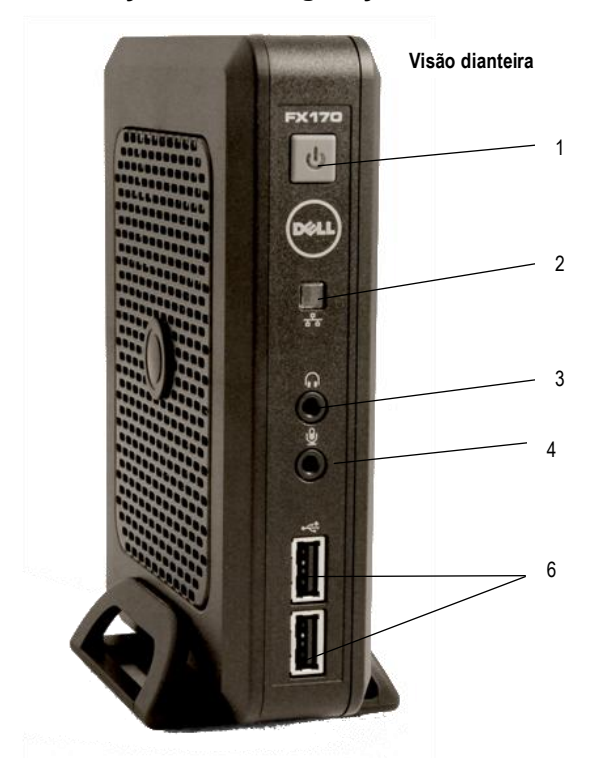

- 
- Saída de linha de áudio 4 Microfone
- Botão liga/desliga 2 LED indicador de atividade
	-
	- Conectores USB 2.0 (2)

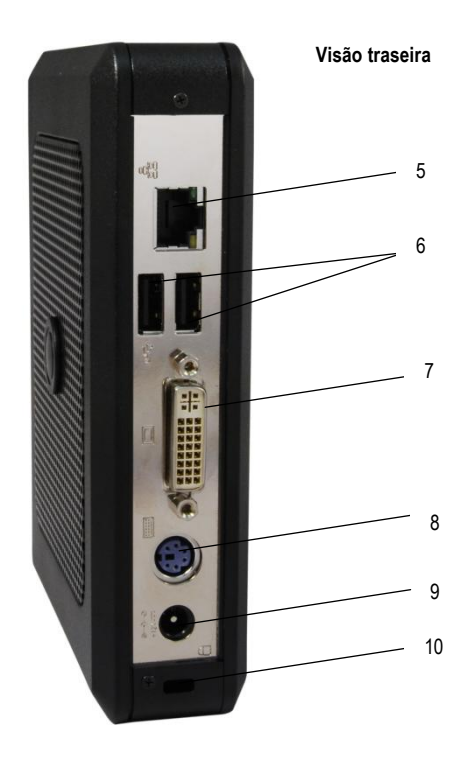

- Conector de rede 6 Conectores USB 2.0 (2)
- 7 Conector DVI 8 Conector PS/2
- Conector de energia 10 Slot do cabo de segurança
- |6

### **Instalação Rápida**

1 Conecte o monitor no conector de DVI na parte traseira da unidade.

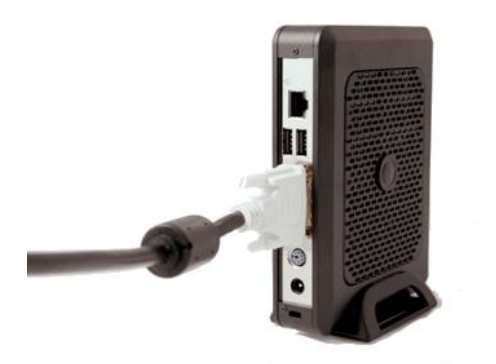

2 Conecte o mouse e o teclado aos conectores PS/2 ou USB, dependendo do seu tipo de hardware.

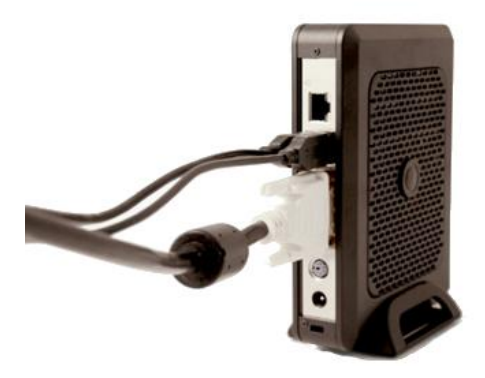

3 Conecte o cabo de rede ao conector de rede na unidade e a outra ponta do cabo à sua rede local.

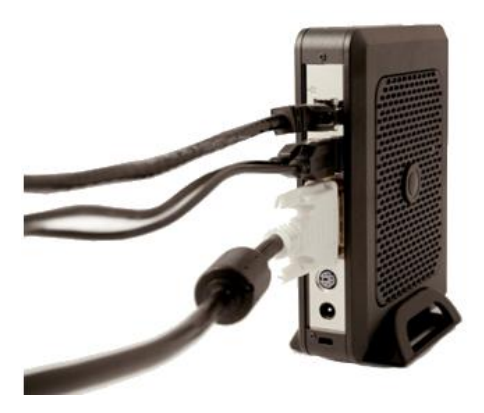

4 Conecte a fonte de alimentação ao conector de energia do FX170 na parte traseira da unidade.

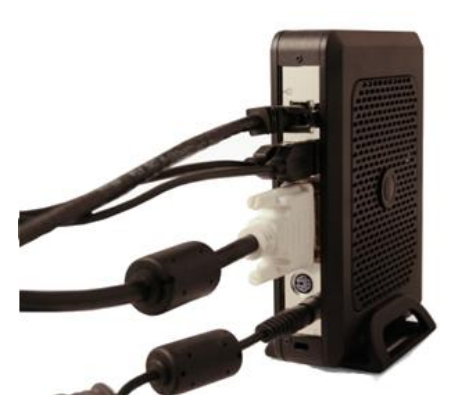

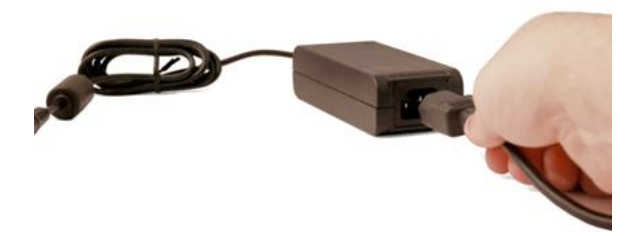

5 Conecte o cabo de alimentação em uma tomada de CA protegida por estabilizador ou filtro de linha.

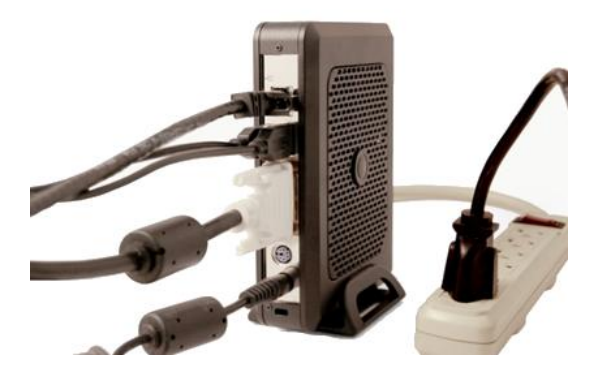

![](_page_122_Picture_2.jpeg)

6 Pressione o botão de **ligar/desligar** para ligar a unidade.

![](_page_123_Picture_1.jpeg)

**AVISO: Faça todas as conexões necessárias antes de ligar a unidade. Caso contrário, poderá parecer que a unidade não está funcionando adequadamente. Não desligue o thin client removendo o cabo de energia. A perda de energia pode danificar a unidade.**

![](_page_123_Picture_3.jpeg)

**AVISO: O volume excessivo de som dos fones de ouvido pode causar perda da audição. Ajuste o equalizador para aumentar ou diminuir os níveis de volume dos fones de ouvido.**

**ATENÇÃO: É importante não cortar a energia do thin client durante uma atualização de firmware. A perda de energia pode resultar em dano ao sistema operacional.**

## **Especificações**

![](_page_124_Picture_1.jpeg)

*OBSERVAÇÃO:* Estas especificações são somente as exigidas por lei que sejam enviadas com o thin client. Para obter uma lista completa e atualizada das especificações deste thin client, acesse support.dell.com.

![](_page_124_Picture_61.jpeg)

### **Para obter mais informações e recursos**

Consulte os documentos regulatórios e de segurança enviados com este thin client e o site de conformidade regulatória em [www.dell.com/regulatory\\_compliance](http://www.dell.com/regulatory_compliance) para obter mais informações sobre:

- Práticas recomendadas de segurança
- Garantia
- Termos e condições
- Regulamentação
- Ergonomia
- Contrato de Licença do Usuário Final

## **Obtenção de ajuda**

#### **Entre em contato com a Dell**

Clientes nos Estados Unidos devem ligar para 800-WWW-DELL (800-999-3355).

![](_page_126_Picture_3.jpeg)

**OBSERVAÇÃO**: Se você não tiver uma conexão de internet ativa, localize as informações de contato em sua fatura de compra, lista de embalagem, ou no catálogo de produtos Dell.

A Dell oferece várias opções de suporte e serviços on-line e por telefone. A disponibilidade varia de acordo com o país e com o produto, e alguns serviços podem não estar disponíveis em sua área. Para entrar em contato a Dell sobre vendas, suporte técnico, ou atendimento ao consumidor:

- 1 Acesse **support.dell.com** e verifique seu país ou região no menu suspenso "Escolha um país/região" na parte inferior da página.
- 2 Clique em "Entre em contato" no lado esquerdo da página. Selecione o serviço ou link de suporte apropriado conforme sua necessidade.
- 3 Selecione o método de contato com a Dell mais conveniente para você.

![](_page_127_Picture_0.jpeg)

Impresso na China

www.dell.com | support.dell.com

![](_page_127_Picture_3.jpeg)

# Dell™ OptiPlex<sup>™</sup> FX170 **Guide d'installation rapide**

![](_page_128_Picture_1.jpeg)

### **Remarques, précautions et avertissements**

![](_page_129_Picture_1.jpeg)

**REMARQUE :** Une REMARQUE indique une information importante qui vous aidera à tirer meilleur parti de votre ordinateur.

![](_page_129_Picture_3.jpeg)

**PRÉCAUTION : Une PRÉCAUTION indique un risque de dommage matériel ou de perte de données si les instructions ne sont pas suivies.**

![](_page_129_Picture_5.jpeg)

\_\_\_\_\_\_\_\_\_\_\_\_\_

**AVERTISSEMENT : Un AVERTISSEMENT indique un risque de dommage matériel, de blessure corporelle ou de mort.**

**Les informations dans cette publication sont sujettes à modification sans préavis. ©2011 Dell Inc. Tous droits réservés.**

La reproduction des présents documents de quelque manière que ce soit, sans l'autorisation écrite de Dell Inc. est strictement interdite.

Marques de commerce utilisées dans ce texte : Dell™, le logo DELL et OptiPlex™ sont des marques de commerce de Dell Inc.

Les autres marques et noms commerciaux utilisés dans cette publication peuvent se référer aux entités revendiquant les marques et noms ou leurs produits. Dell Inc. dénie tout intérêt propriétaire dans les marques et noms commerciaux autres que les siens.

Les modèles nécessitant un adaptateur d'alimentation et qui peuvent être inclus sont AU1361203N (Elementech International Co. Ltd.) et FSP036-DGAA1A (FSP Group Inc.)

**Modèle réglementaire : D05U Type de réglementaire : D05U002**

**Octobre 2011 Révision A03**

### **Informations complémentaires**

Pour tout complément d'information sur l'installation ainsi que la configuration du logiciel de votre client léger Dell, veuillez consulter le Guide d'administration :

- 1. Rendez-vous sur [http://support.dell.com](http://support.dell.com/)
- 2. Cliquez sur la rubrique **Select a Product**.
- 3. Cliquez sur **Select Model**  $\rightarrow$  **Desktops**  $\rightarrow$ **OptiPlex FX130** ou **FX170 Confirm**
- 4. Sélectionnez **Manuals & Documentation**.

La console de gestion Echo, édition Dell, est comprise lorsque vous achetez le système client léger Dell.

Pour télécharger la console de gestion Echo, édition Dell :

- 1. Rendez-vous sur [http://support.dell.com](http://support.dell.com/)
- 2. Cliquez sur la rubrique **Drivers & Downloads** en haut de l'écran.
- 3. Cliquez sur **Choose from a list of all Dell Products** et cliquez sur **Continue**.
- 4. Cliquez sur **Desktops OptiPlex FX130** ou **FX170**.
- 5. Sous **Operating System**, cliquez sur **DeTOS** ou **Windows Embedded**.

Echo est disponible sous la rubrique Applications.

### **Dell™ OptiPlex™ FX170 Guide d'installation rapide**

### **Avant d'installer votre terminal FX170**

![](_page_131_Picture_2.jpeg)

**REMARQUE :** Placez le client léger à la verticale pour une performance optimale.

Le terminal FX170 est expédié avec les éléments suivants :

- 7 Cordon d'alimentation
- 8 Adaptateur
- 9 Support pour terminal
- 10 Guide d'installation rapide
- 11 Garantie et Assistance
- 12 Contrat de licence utilisateur final
- 13 CD contenant le code source ouvert (seulement DeTOS)
- 14 Sécurité, environnement et réglementation
- 15 Adaptateur DVI-VGA

![](_page_131_Picture_14.jpeg)

**REMARQUE :** Inspectez visuellement toutes les pièces pour vérifier si elles ne sont pas endommagées. EN cas de dommage, veuillez contacter Dell immédiatement pour signaler le problème.

#### **Installation et caractéristiques**

![](_page_132_Picture_1.jpeg)

- Bouton d'alimentation
- Sortie audio 4 Microphone
- Témoin LED/indicateur d'activité de réseau
	- Connecteurs (2) USB 2.0

![](_page_133_Picture_0.jpeg)

Vue **arrière**

- 
- 
- 
- Connecteur réseau 6 Connecteurs (2) USB 2.0
- 7 Connecteur DVI 8 Connecteur PS/2
- Prise d'alimentation 10 Fente de câble de sécurité

### **Installation rapide**

1 Branchez le moniteur au connecteur DVI situé au dos du terminal.

![](_page_134_Picture_2.jpeg)

2 Branchez la souris et le clavier aux connecteurs PS/2 ou USB, selon le type que vous avez.

![](_page_135_Picture_1.jpeg)

3 Branchez le câble du réseau au connecteur du réseau de l'unité et l'autre extrémité du câble à votre réseau local.

![](_page_136_Picture_1.jpeg)

4 Branchez le bloc d'alimentation à la prise d'alimentation du terminal FX170 situé au dos de l'unité.

![](_page_137_Picture_1.jpeg)

![](_page_137_Picture_2.jpeg)

5 Branchez le cordon d'alimentation sur une prise courant CA protégée contre les surtensions.

![](_page_138_Picture_1.jpeg)

![](_page_138_Picture_2.jpeg)

**PRÉCAUTION : Pour éviter les surchauffes et, donc, l'annulation de votre garantie, vous ne devez rien placer près du client léger ou au-dessus de ce dernier.**

6 Appuyez sur le bouton **Alimentation** pour mettre l'unité en marche.

![](_page_139_Picture_1.jpeg)

- **AVERTISSEMENT : Effectuez toutes les connexions nécessaires avant de mettre l'appareil en marche. Sinon l'unité donnera l'impression de ne fonctionner correctement. N'éteignez pas le client léger en enlevant le cordon d'alimentation. La perte de puissance peut endommager l'unité.**
- **AVERTISSEMENT : La pression sonore excessive des écouteurs ou du casque peut entraîner une perte auditive. Réglez l'égaliseur pour hausser ou diminuer le niveau de pression des écouteurs et casques.**

**PRÉCAUTION : Il est important de ne pas interrompre l'alimentation du client léger en exécutant une mise à jour du micrologiciel. La perte d'alimentation peut endommager le système d'exploitation.**

## **Spécifications**

*K* REMARQUE : Les spécifications suivantes sont seulement celles qui, selon la loi, doivent accompagner votre client léger. Pour une liste complète et actualisée des spécifications pour votre client léger, rendez-vous sur le site support.dell.com

![](_page_140_Picture_95.jpeg)

### **Informations et ressources complémentaires**

Pour en savoir plus sur les rubriques indiquées ci-après, veuillez consulter les documents concernant la sécurité et la réglementation, qui accompagnement votre client léger, et le site Web [www.dell.com/regulatory\\_compliance](http://www.dell.com/regulatory_compliance) (conformité réglementaire) :

- Meilleures pratiques concernant la sécurité
- **•** Garantie
- Modalités et conditions
- Réglementation
- Ergonomie
- Contrat de licence utilisateur final

## **Accès à l'aide**

#### **Assistance et services Dell**

Les clients aux Etats-Unis peuvent composer le 800-WWW-DELL (800-999-3355).

![](_page_142_Picture_3.jpeg)

**REMARQUE** : Si vous n'avez pas de connexion Internet active, vous pouvez trouver nos coordonnées sur votre facture d'achat, le bordereau d'expédition ou le catalogue des produits Dell.

Dell offre en ligne ou par téléphone plusieurs options d'assistance et de services dont la disponibilité varie selon les pays et les produits, et certains services peuvent ne pas être disponibles dans votre région. Pour communiquer avec Dell à propos des ventes, du soutien technique ou de problèmes de service client :

- 4 Rendez-vous sur **support.dell.com** et vérifiez votre pays ou région dans le menu déroulant « Choisissez votre pays/région » situé au bas de la page.
- 5 Cliquez sur « Nous contacter » sur le côté gauche de la page. Cliquez sur le lien de service ou de soutien qui convient à votre besoin.
- 6 Choisissez le mode de communication avec Dell qui vous convient.

![](_page_143_Picture_0.jpeg)

www.dell.com | support.dell.com

Imprimé en Chine

![](_page_143_Picture_3.jpeg)